# Autonomous Health Framework User's Guide

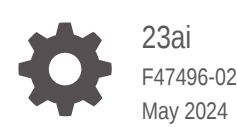

**ORACLE** 

Autonomous Health Framework User's Guide, 23ai

F47496-02

Copyright © 2016, 2024, Oracle and/or its affiliates.

Primary Authors: Nirmal Kumar, Janet Stern

Contributing Authors: Aparna Kamath, Douglas Williams, Mark Bauer, Richard Strohm, Subhash Chandra

Contributors: Ankita Khandelwal, Arpit Shukla, Carol Colrain, Daniel Semler, Gareth Chapman, Girdhari Ghantiyala, Girish Adiga, Jesus Guillermo Munoz Nunez, Macharapu Prasanth, Mark Scardina, Pallavi Kamath, Robert Caldwell, Sahil Kumar, Troy Anthony, Vern Wagman, Walter Battistella

This software and related documentation are provided under a license agreement containing restrictions on use and disclosure and are protected by intellectual property laws. Except as expressly permitted in your license agreement or allowed by law, you may not use, copy, reproduce, translate, broadcast, modify, license, transmit, distribute, exhibit, perform, publish, or display any part, in any form, or by any means. Reverse engineering, disassembly, or decompilation of this software, unless required by law for interoperability, is prohibited.

The information contained herein is subject to change without notice and is not warranted to be error-free. If you find any errors, please report them to us in writing.

If this is software, software documentation, data (as defined in the Federal Acquisition Regulation), or related documentation that is delivered to the U.S. Government or anyone licensing it on behalf of the U.S. Government, then the following notice is applicable:

U.S. GOVERNMENT END USERS: Oracle programs (including any operating system, integrated software, any programs embedded, installed, or activated on delivered hardware, and modifications of such programs) and Oracle computer documentation or other Oracle data delivered to or accessed by U.S. Government end users are "commercial computer software," "commercial computer software documentation," or "limited rights data" pursuant to the applicable Federal Acquisition Regulation and agency-specific supplemental regulations. As such, the use, reproduction, duplication, release, display, disclosure, modification, preparation of derivative works, and/or adaptation of i) Oracle programs (including any operating system, integrated software, any programs embedded, installed, or activated on delivered hardware, and modifications of such programs), ii) Oracle computer documentation and/or iii) other Oracle data, is subject to the rights and limitations specified in the license contained in the applicable contract. The terms governing the U.S. Government's use of Oracle cloud services are defined by the applicable contract for such services. No other rights are granted to the U.S. Government.

This software or hardware is developed for general use in a variety of information management applications. It is not developed or intended for use in any inherently dangerous applications, including applications that may create a risk of personal injury. If you use this software or hardware in dangerous applications, then you shall be responsible to take all appropriate fail-safe, backup, redundancy, and other measures to ensure its safe use. Oracle Corporation and its affiliates disclaim any liability for any damages caused by use of this software or hardware in dangerous applications.

Oracle®, Java, MySQL and NetSuite are registered trademarks of Oracle and/or its affiliates. Other names may be trademarks of their respective owners.

Intel and Intel Inside are trademarks or registered trademarks of Intel Corporation. All SPARC trademarks are used under license and are trademarks or registered trademarks of SPARC International, Inc. AMD, Epyc, and the AMD logo are trademarks or registered trademarks of Advanced Micro Devices. UNIX is a registered trademark of The Open Group.

This software or hardware and documentation may provide access to or information about content, products, and services from third parties. Oracle Corporation and its affiliates are not responsible for and expressly disclaim all warranties of any kind with respect to third-party content, products, and services unless otherwise set forth in an applicable agreement between you and Oracle. Oracle Corporation and its affiliates will not be responsible for any loss, costs, or damages incurred due to your access to or use of third-party content, products, or services, except as set forth in an applicable agreement between you and Oracle.

## **Contents**

### [Preface](#page-5-0)

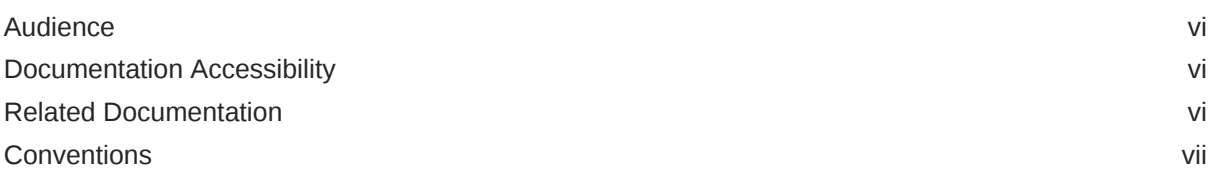

### 1 [Introduction to Oracle Autonomous Health Framework](#page-7-0)

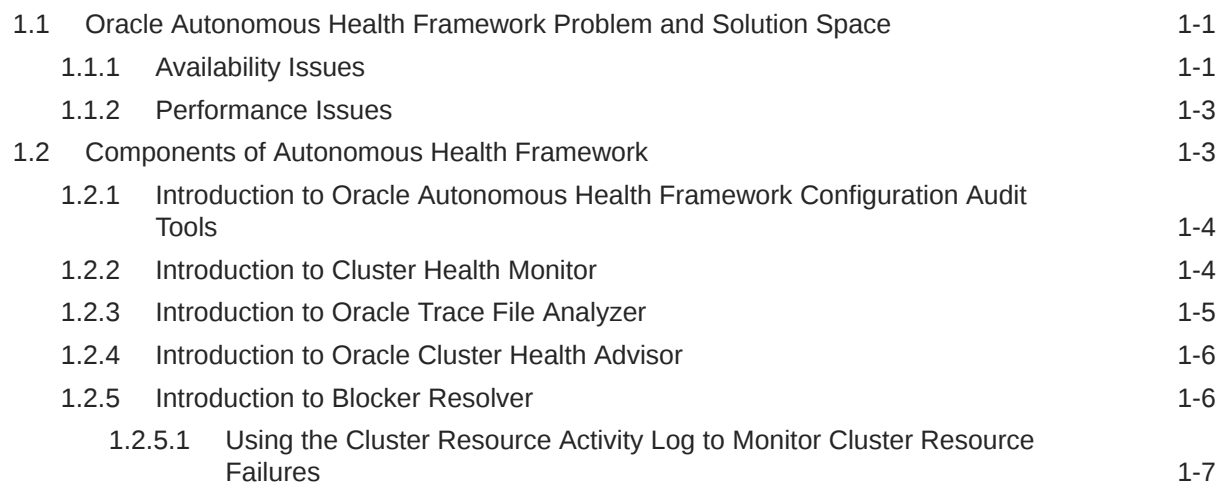

## Part | [Analyzing the Cluster Configuration](#page-15-0)

### 2 [Proactively Detecting and Diagnosing Performance Issues for Oracle](#page-16-0) [RAC](#page-16-0)

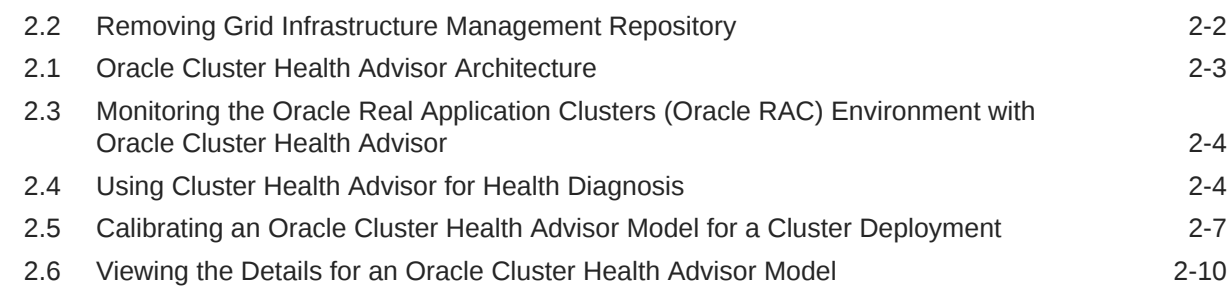

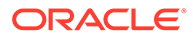

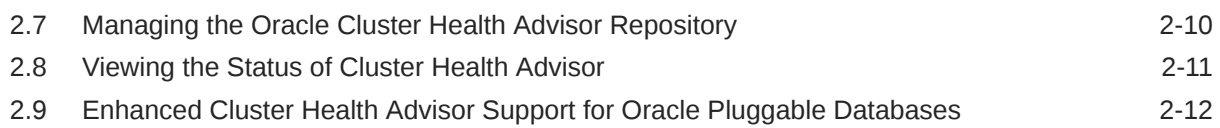

### Part II [Automatically Monitoring the Cluster](#page-28-0)

### 3 [Collecting Operating System Resources Metrics](#page-29-0)

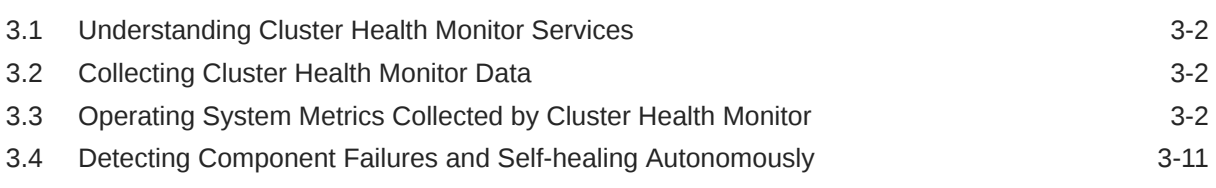

### 4 [Monitoring System Metrics for Cluster Nodes](#page-41-0)

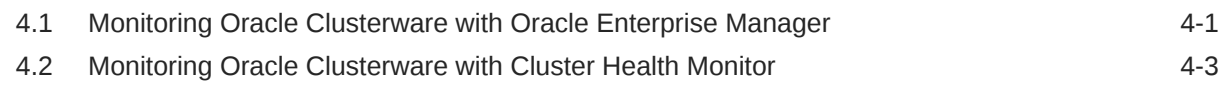

### Part III [Automatic Problem Solving](#page-44-0)

## 5 [Resolving Database and Database Instance Delays](#page-45-0) 5.1 [Blocker Resolver Architecture 5-1](#page-45-0) 5.2 [Optional Configuration for Blocker Resolver 5-2](#page-46-0) 5.3 [Blocker Resolver Diagnostics and Logging 5-3](#page-47-0)

### Part IV [Appendixes](#page-49-0)

### A [OCLUMON Command Reference](#page-50-0)

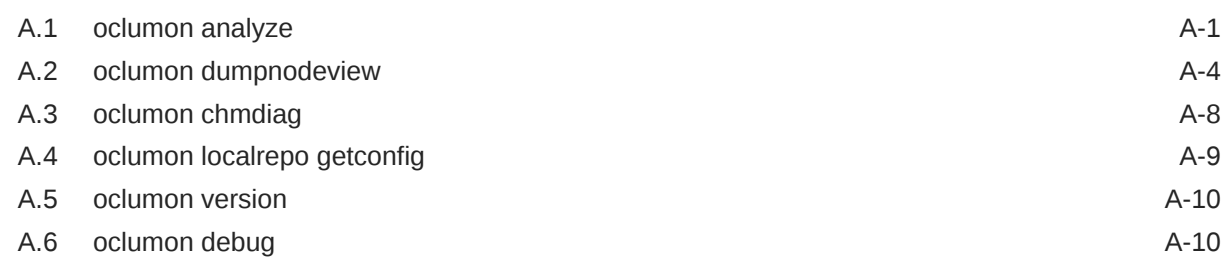

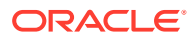

### B [Querying Cluster Resource Activity Log](#page-61-0)

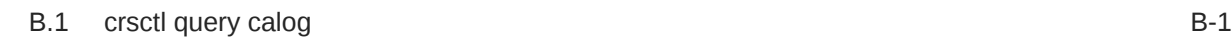

### C [chactl Command Reference](#page-70-0)

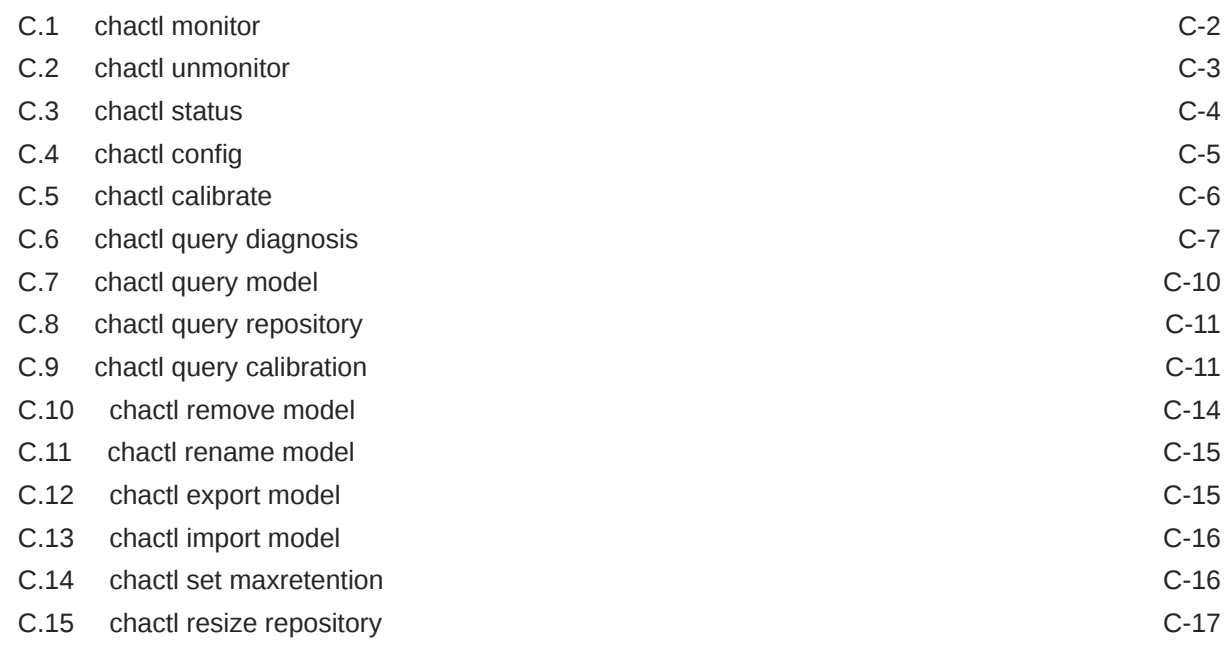

D [Behavior Changes, Deprecated and Desupported Features](#page-87-0)

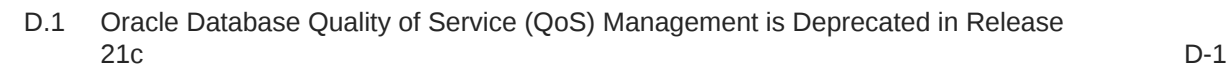

## <span id="page-5-0"></span>Preface

Oracle Autonomous Health Framework User's Guide explains how to use the Oracle Autonomous Health Framework diagnostic components.

The diagnostic components include Oracle ORAchk, Oracle EXAchk, Cluster Health Monitor, Oracle Trace File Analyzer Collector, Oracle Cluster Health Advisor, and Blocker Resolver.

Oracle Autonomous Health Framework User's Guide also explains how to install and configure Oracle Trace File Analyzer Collector.

This Preface contains these topics:

- **Audience**
- Documentation Accessibility
- Related Documentation
- **[Conventions](#page-6-0)**

## Audience

Database administrators can use this guide to understand how to use the Oracle Autonomous Health Framework diagnostic components. This guide assumes that you are familiar with Oracle Database concepts.

## Documentation Accessibility

For information about Oracle's commitment to accessibility, visit the Oracle Accessibility Program website at [http://www.oracle.com/pls/topic/lookup?](http://www.oracle.com/pls/topic/lookup?ctx=acc&id=docacc) [ctx=acc&id=docacc](http://www.oracle.com/pls/topic/lookup?ctx=acc&id=docacc).

#### **Access to Oracle Support**

Oracle customers that have purchased support have access to electronic support through My Oracle Support. For information, visit [http://www.oracle.com/pls/topic/](http://www.oracle.com/pls/topic/lookup?ctx=acc&id=info) [lookup?ctx=acc&id=info](http://www.oracle.com/pls/topic/lookup?ctx=acc&id=info) or visit<http://www.oracle.com/pls/topic/lookup?ctx=acc&id=trs> if you are hearing impaired.

## Related Documentation

For more information, see the following Oracle resources:

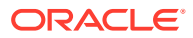

#### <span id="page-6-0"></span>**Related Topics**

- *Oracle Automatic Storage Management Administrator's Guide*
- *Oracle Database 2 Day DBA*
- *Oracle Database Concepts*
- *Oracle Database Examples Installation Guide*
- *Oracle Database Licensing Information User Manual*
- *Oracle Database Release Notes*
- *Oracle Database Upgrade Guide*
- *Oracle Grid Infrastructure Installation and Upgrade Guide*
- *Oracle Real Application Clusters Installation Guide for Linux and UNIX*
- *Oracle Real Application Clusters Installation Guide for Microsoft Windows*

## **Conventions**

The following text conventions are used in this document:

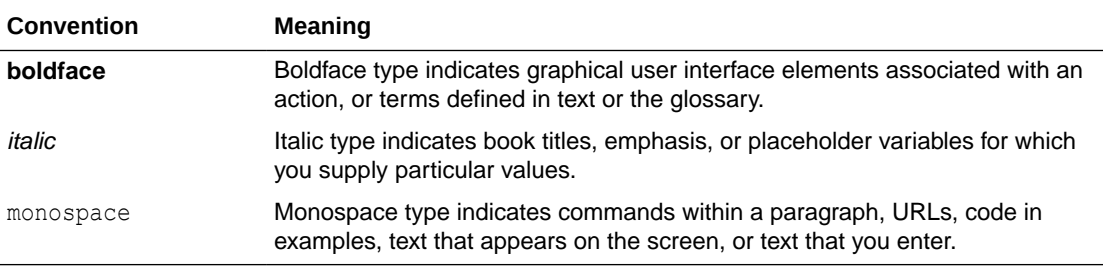

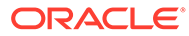

# <span id="page-7-0"></span>1 Introduction to Oracle Autonomous Health Framework

Oracle Autonomous Health Framework is a collection of components that analyzes the diagnostic data collected, and proactively identifies issues before they affect the health of your clusters or your Oracle Real Application Clusters (Oracle RAC) databases.

Most of the Oracle Autonomous Health Framework components are already available in Oracle Database 12*c* release 1 (12.1).

- Oracle Autonomous Health Framework Problem and Solution Space
- Oracle Autonomous Health Framework (AHF) maximizes availability and performance by enforcing best practices, capturing data at first failure, monitoring the whole system (server, database, I/O, and network) to proactively discover issues and notify the user and provide timely bug resolution by suggesting fixes automatically after failure.
- [Components of Autonomous Health Framework](#page-9-0) This section describes the diagnostic components that are part of Oracle Autonomous Health Framework.

## 1.1 Oracle Autonomous Health Framework Problem and Solution Space

Oracle Autonomous Health Framework (AHF) maximizes availability and performance by enforcing best practices, capturing data at first failure, monitoring the whole system (server, database, I/O, and network) to proactively discover issues and notify the user and provide timely bug resolution by suggesting fixes automatically after failure.

System administrators can use most of the components in Oracle Autonomous Health Framework interactively during installation, patching, and upgrading. Database administrators can use Oracle Autonomous Health Framework to diagnose operational runtime issues and mitigate the impact of these issues.

- Availability Issues Availability issues are runtime issues that threaten the availability of software stack.
- [Performance Issues](#page-9-0) Performance issues are runtime issues that threaten the performance of the system.

### 1.1.1 Availability Issues

Availability issues are runtime issues that threaten the availability of software stack.

Availability issues can result from either software issues (Oracle Database, Oracle Grid Infrastructure, operating system) or the underlying hardware resources (CPU, Memory, Network, Storage).

The components within Oracle Autonomous Health Framework address the following availability issues:

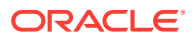

#### **Examples of Server Availability Issues**

Server availability issues can cause a server to be evicted from the cluster and shut down all the database instances that are running on the server.

Examples of such issues are:

• **Issue:** Network congestion on the private interconnect can cause time-critical internode or storage I/O to have excessive latency or dropped packets. This type of failure typically builds up and can be detected early, and corrected or relieved.

**Solution:** If a change in the server configuration causes this issue, then Cluster Verification Utility (CVU) detects it if the issue persists for more than an hour. However, Oracle Cluster Health Advisor detects the issue within minutes and presents corrective actions.

• **Issue:** Network failures on the private interconnect caused by a pulled cable or failed network interface card (NIC) can immediately result in evicted nodes.

**Solution:** Although these types of network failures cannot be detected early, the cause can be narrowed down by using Cluster Health Monitor and Oracle Trace File Analyzer to pinpoint the time of the failure and the network interfaces involved.

#### **Examples of Database Availability Issues**

Database availability issues can cause an Oracle database or one of the instances of the database to become unresponsive and thus unavailable to users.

Examples of such issues are:

• **Issue:** Runaway queries or delays can deny critical database resources such as locks, latches, or CPU to other sessions. Denial of critical database resources results in database or an instance of a database being non-responsive to applications.

**Solution:** Blocker Resolver detects and automatically resolves these types of delayss. Also, Oracle Cluster Health Advisor detects, identifies, and notifies the database administrator of such delays and provides an appropriate corrective action.

• **Issue:** Denial-of-service (DoS) attacks, vulnerabilities, or simply software bugs can cause a database or a database instance to be unresponsive.

**Solution:** Proactive recommendations of known issues and their resolutions provided by Oracle Orachk can prevent such occurrences. If these issues are not prevented, then automatic collection of logs by Oracle Trace File Analyzer, in addition to data collected by Cluster Health Monitor, can speed up the correction of these issues.

• **Issue:** Configuration changes can cause database outages that are difficult to troubleshoot. For example, incorrect permissions on the oracle.bin file can prevent session processes from being created.

**Solution:** Use Cluster Verification Utility and Oracle Orachk to speed up identification and correction of these types of issues. You can generate a diff report using Oracle Orachk to see a baseline comparison of two reports and a list of differences. You can also view configuration reports created by Cluster Verification Utility to verify whether your system meets the criteria for an Oracle installation.

### <span id="page-9-0"></span>1.1.2 Performance Issues

Performance issues are runtime issues that threaten the performance of the system.

Performance issues can result from either software issues (bugs, configuration problems, data contention, and so on) or client issues (demand, query types, connection management, and so on).

Server and database performance issues are intertwined and difficult to separate. It is easier to categorize them by their origin: database server or client.

#### **Examples of Database Server Performance Issues**

• **Issue:** Deviations from best practices in configuration can cause database server performance issues.

**Solution:** Oracle Orachk detects configuration issues when Oracle Orachk runs periodically and notifies the database administrator of the appropriate corrective settings.

• **Issue:** A session can cause other sessions to slow down waiting for the blocking session to release its resource or complete its work.

**Solution:** Blocker Resolver detects these chains of sessions and automatically terminates the root holder session to relieve the bottleneck.

• **Issue:** Unresolved known issues or unpatched bugs can cause database server performance issues.

**Solution:** These issues can be detected through the automatic Oracle Orachk reports and flagged with associated patches or workarounds. Oracle Orachk is regularly enhanced to include new critical issues, either in existing products or in new product areas.

#### **Examples of Performance Issues Caused by Database Client**

• **Issue:** Misconfigured parameters such as SGA and PGA allocation, number of sessions or processes, CPU counts, and so on, can cause database performance degradation.

**Solution:** Oracle Orachk and Oracle Cluster Health Advisor detect the settings and consequences respectively and notify you automatically with recommended corrective actions.

## 1.2 Components of Autonomous Health Framework

This section describes the diagnostic components that are part of Oracle Autonomous Health Framework.

- [Introduction to Oracle Autonomous Health Framework Configuration Audit Tools](#page-10-0) Oracle ORAchk and Oracle EXAchk provide a lightweight and non-intrusive health check framework for the Oracle stack of software and hardware components.
- [Introduction to Cluster Health Monitor](#page-10-0) Cluster Health Monitor is a component of Oracle Grid Infrastructure, which continuously monitors and stores Oracle Clusterware and operating system resources metrics.
- [Introduction to Oracle Trace File Analyzer](#page-11-0) Oracle Trace File Analyzer is a utility for targeted diagnostic collection that simplifies diagnostic data collection for Oracle Clusterware, Oracle Grid Infrastructure, and Oracle

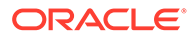

<span id="page-10-0"></span>Real Application Clusters (Oracle RAC) systems, in addition to single instance, non-clustered databases.

- [Introduction to Oracle Cluster Health Advisor](#page-12-0) Oracle Cluster Health Advisor continuously monitors cluster nodes and Oracle RAC databases for performance and availability issue precursors to provide early warning of problems before they become critical.
- **[Introduction to Blocker Resolver](#page-12-0)** Blocker Resolver is an Oracle Real Application Clusters (Oracle RAC) environment feature that autonomously resolves delays and keeps the resources available.

### 1.2.1 Introduction to Oracle Autonomous Health Framework Configuration Audit Tools

Oracle ORAchk and Oracle EXAchk provide a lightweight and non-intrusive health check framework for the Oracle stack of software and hardware components.

Oracle ORAchk and Oracle EXAchk:

- Automates risk identification and proactive notification before your business is impacted
- Runs health checks based on critical and reoccurring problems
- Presents high-level reports about your system health risks and vulnerabilities to known issues
- Enables you to drill-down specific problems and understand their resolutions
- Enables you to schedule recurring health checks at regular intervals
- Sends email notifications and diff reports while running in daemon mode
- Integrates the findings into Oracle Health Check Collections Manager and other tools of your choice
- Runs in your environment with no need to send anything to Oracle

You have access to Oracle ORAchk and Oracle EXAchk as a value add-on to your existing support contract. There is no additional fee or license required to run Oracle ORAchk and Oracle EXAchk.

Use Oracle EXAchk for Oracle Engineered Systems except for Oracle Database Appliance. For all other systems, use Oracle ORAchk.

Run health checks for Oracle products using the command-line options.

For more information, see *Oracle Autonomous Health Framework Checks and Diagnostics User's Guide*.

#### **Related Topics**

• [Oracle Autonomous Health Framework Checks and Diagnostics User's Guide](https://docs.oracle.com/en/engineered-systems/health-diagnostics/autonomous-health-framework/ahfug/index.html)

### 1.2.2 Introduction to Cluster Health Monitor

Cluster Health Monitor is a component of Oracle Grid Infrastructure, which continuously monitors and stores Oracle Clusterware and operating system resources metrics.

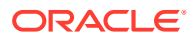

<span id="page-11-0"></span>Enabled by default, Cluster Health Monitor:

- Assists node eviction analysis
- Logs all process data locally
- Enables you to define pinned processes
- Listens to CSS and GIPC events
- Categorizes processes by type
- Supports plug-in collectors such as traceroute, netstat, ping, and so on
- Provides CSV output for ease of analysis

Cluster Health Monitor serves as a data feed for other Oracle Autonomous Health Framework components such as Oracle Cluster Health Advisor.

#### **Related Topics**

• [Collecting Operating System Resources Metrics](#page-29-0)

CHM is a high-performance, lightweight daemon that collects, analyzes, aggregates, and stores a large set of operating system metrics to help you diagnose and troubleshoot system issues.

### 1.2.3 Introduction to Oracle Trace File Analyzer

Oracle Trace File Analyzer is a utility for targeted diagnostic collection that simplifies diagnostic data collection for Oracle Clusterware, Oracle Grid Infrastructure, and Oracle Real Application Clusters (Oracle RAC) systems, in addition to single instance, non-clustered databases.

Enabled by default, Oracle Trace File Analyzer:

- Provides comprehensive first failure diagnostics collection
- Efficiently collects, packages, and transfers diagnostic data to Oracle Support
- Reduces round trips between customers and Oracle

Oracle Trace File Analyzer reduces the time required to obtain the correct diagnostic data, which eventually saves your business money.

For more information, see *Oracle Autonomous Health Framework Checks and Diagnostics User's Guide*.

#### **New Attention Log for Efficient Critical Issue Resolution**

Diagnosability of database issues is enhanced through a new attention log, as well as classification of information written to database trace files. The new attention log is written in a structured format (XML or JSON) that is much easier to process or interpret and only contains information that requires attention from an administrator. The contents of trace files now contains information that enables much easier classification of trace messages, such as for security and sensitivity.

Enhanced diagnosability features simplify database administration and improve data security.

For more information, see Attention Log

#### **Related Topics**

• [Oracle Autonomous Health Framework Checks and Diagnostics User's Guide](https://docs.oracle.com/en/engineered-systems/health-diagnostics/autonomous-health-framework/ahfug/index.html)

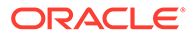

### <span id="page-12-0"></span>1.2.4 Introduction to Oracle Cluster Health Advisor

Oracle Cluster Health Advisor continuously monitors cluster nodes and Oracle RAC databases for performance and availability issue precursors to provide early warning of problems before they become critical.

Oracle Cluster Health Advisor does the following:

- Detects node and database performance problems
- Provides early-warning alerts and corrective action
- Supports on-site calibration to improve sensitivity

In Oracle Database 12c release 2 (12.2.0.1), Oracle Cluster Health Advisor supports the monitoring of two critical subsystems of Oracle Real Application Clusters (Oracle RAC): the database instance and the host system. Oracle Cluster Health Advisor determines and tracks the health status of the monitored system. It periodically samples a wide variety of key measurements from the monitored system.

Over a hundred database and cluster node problems have been modeled, and the specific operating system and Oracle Database metrics that indicate the development or existence of these problems have been identified. This information is used to construct a trained, calibrated model that is based on a normal operational period of the target system.

Oracle Cluster Health Advisor runs an analysis multiple times a minute. Oracle Cluster Health Advisor estimates an expected value of an observed input based on the default model. Oracle Cluster Health Advisor then performs anomaly detection for each input based on the difference between observed and expected values. If sufficient inputs associated with a specific problem are abnormal, then Oracle Cluster Health Advisor raises a warning and generates an immediate targeted diagnosis and corrective action.

Oracle Cluster Health Advisor models are conservative to prevent false warning notifications. However, the default configuration may not be sensitive enough for critical production systems. Therefore, Oracle Cluster Health Advisor provides an onsite model calibration capability to use actual production workload data to form the basis of its default setting and increase the accuracy and sensitivity of node and database models.

You can also use Oracle Cluster Health Advisor to diagnose and triage past problems. Specify the past dates through the command-line interface CHACTL, AHF Insights, or AHF Scope.

### 1.2.5 Introduction to Blocker Resolver

Blocker Resolver is an Oracle Real Application Clusters (Oracle RAC) environment feature that autonomously resolves delays and keeps the resources available.

Enabled by default, Blocker Resolver:

- Reliably detects database delays and deadlocks
- Autonomously resolves database delays and deadlocks
- Logs all detections and resolutions
- Provides SQL interface to configure sensitivity (Normal/High) and trace file sizes

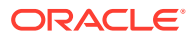

<span id="page-13-0"></span>A database delays when a session blocks a chain of one or more sessions. The blocking session holds a resource such as a lock or latch that prevents the blocked sessions from progressing. The chain of sessions has a root or a final blocker session, which blocks all the other sessions in the chain. Blocker Resolver resolves these issues autonomously by detecting and resolving the delays.

• Using the Cluster Resource Activity Log to Monitor Cluster Resource Failures The cluster resource activity log provides precise and specific information about a resource failure, separate from diagnostic logs.

#### **Related Topics**

• [Resolving Database and Database Instance Delays](#page-45-0) Blocker Resolver preserves the database performance by resolving delays and keeping the resources available.

### 1.2.5.1 Using the Cluster Resource Activity Log to Monitor Cluster Resource Failures

The cluster resource activity log provides precise and specific information about a resource failure, separate from diagnostic logs.

If an Oracle Clusterware-managed resource fails, then Oracle Clusterware logs messages about the failure in the **cluster resource activity log**. Failures can occur as a result of a problem with a resource, a hosting node, or the network. The cluster resource activity log provides a unified view of the cause of resource failure.

Writes to the cluster resource activity log are tagged with an activity ID and any related data gets the same parent activity ID, and is nested under the parent data. For example, if Oracle Clusterware is running and you run the crsctl stop clusterware -all command, then all activities get activity IDs, and related activities are tagged with the same parent activity ID. On each node, the command creates sub-IDs under the parent IDs, and tags each of the respective activities with their corresponding activity ID. Further, each resource on the individual nodes creates sub-IDs based on the parent ID, creating a hierarchy of activity IDs. The hierarchy of activity IDs enables you to analyze the data to find specific activities.

For example, you may have many resources with complicated dependencies among each other, and with a database service. On Friday, you see that all of the resources are running on one node but when you return on Monday, every resource is on a different node, and you want to know why. Using the crsctl query calog command, you can query the cluster resource activity log for all activities involving those resources and the database service. The output provides a complete flow and you can query each sub-ID within the parent service failover ID, and see, specifically, what happened and why.

You can query any number of fields in the cluster resource activity log using filters. For example, you can query all the activities written by specific operating system users such as root. The output produced by the crsctl query calog command can be displayed in either a tabular format or in XML format.

The cluster resource activity log is an adjunct to current Oracle Clusterware logging and alert log messages.

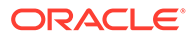

**Note:** Oracle Clusterware does not write messages that contain security-related information, such as log-in credentials, to the cluster activity log.

Use the following commands to manage and view the contents of the cluster resource activity log:

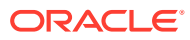

# <span id="page-15-0"></span>Part I Analyzing the Cluster Configuration

You can use tools in the Autonomous Health Framework to analyze your cluster configuration.

• [Proactively Detecting and Diagnosing Performance Issues for Oracle RAC](#page-16-0) Oracle Cluster Health Advisor provides system and database administrators with early warning of pending performance issues, and root causes and corrective actions for Oracle RAC databases and cluster nodes. Use Oracle Cluster Health Advisor to increase availability and performance management.

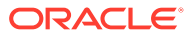

# Proactively Detecting and Diagnosing Performance Issues for Oracle RAC

Oracle Cluster Health Advisor provides system and database administrators with early warning of pending performance issues, and root causes and corrective actions for Oracle RAC databases and cluster nodes. Use Oracle Cluster Health Advisor to increase availability and performance management.

Oracle Cluster Health Advisor estimates an expected value of an observed input based on the default model, which is a trained calibrated model based on a normal operational period of the target system. Oracle Cluster Health Advisor then performs anomaly detection for each input based on the difference between observed and expected values. If sufficient inputs associated with a specific problem are abnormal, then Oracle Cluster Health Advisor raises a warning and generates an immediate targeted diagnosis and corrective action.

Oracle Cluster Health Advisor also sends warning messages to Enterprise Manager Cloud Control using the Oracle Clusterware event notification protocol.

The ability of Oracle Cluster Health Advisor to detect performance and availability issues on Oracle Exadata systems has been improved in this release.

With the Oracle Cluster Health Advisor support for Oracle Solaris, you can now get early detection and prevention of performance and availability issues in your Oracle RAC database deployments.

For more information on *Installing Grid Infrastructure Management Repository*, see *Oracle® Grid Infrastructure Grid Infrastructure Installation and Upgrade Guide 20c for Linux*.

- [Oracle Cluster Health Advisor Architecture](#page-18-0) Oracle Cluster Health Advisor runs as a highly available cluster resource, ochad, on each node in the cluster.
- [Removing Grid Infrastructure Management Repository](#page-17-0) GIMR is desupported in Oracle Database 23ai. If GIMR is configured in your existing Oracle Grid Infrastructure installation, then remove the GIMR.
- [Monitoring the Oracle Real Application Clusters \(Oracle RAC\) Environment with Oracle](#page-19-0) [Cluster Health Advisor](#page-19-0) Oracle Cluster Health Advisor is automatically provisioned on each node by default when Oracle Grid Infrastructure is installed for Oracle Real Application Clusters (Oracle RAC) or Oracle RAC One Node database.
- [Using Cluster Health Advisor for Health Diagnosis](#page-19-0) Oracle Cluster Health Advisor raises and clears problems autonomously.
- [Calibrating an Oracle Cluster Health Advisor Model for a Cluster Deployment](#page-22-0) As shipped with default node and database models, Oracle Cluster Health Advisor is designed not to generate false warning notifications.
- [Viewing the Details for an Oracle Cluster Health Advisor Model](#page-25-0) Use the chactl query model command to view the model details.

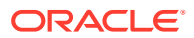

<span id="page-16-0"></span>2

- <span id="page-17-0"></span>• [Managing the Oracle Cluster Health Advisor Repository](#page-25-0) Oracle Cluster Health Advisor repository stores the historical records of cluster host problems, database problems, and associated metric evidence, along with models.
- [Viewing the Status of Cluster Health Advisor](#page-26-0) SRVCTL commands are the tools that offer total control on managing the life cycle of Oracle Cluster Health Advisor as a highly available service.
- [Enhanced Cluster Health Advisor Support for Oracle Pluggable Databases](#page-27-0) The Cluster Health Advisor (CHA) diagnostic capabilities have been extended to support 4K PDBs, up from 256 in Oracle Database 23ai.

#### **Related Topics**

- [Introduction to Oracle Cluster Health Advisor](#page-12-0) Oracle Cluster Health Advisor continuously monitors cluster nodes and Oracle RAC databases for performance and availability issue precursors to provide early warning of problems before they become critical.
- Installing Grid Infrastructure Management Repository

## 2.2 Removing Grid Infrastructure Management Repository

GIMR is desupported in Oracle Database 23ai. If GIMR is configured in your existing Oracle Grid Infrastructure installation, then remove the GIMR.

**1.** Confirm if Grid Infrastructure Management Repository (GIMR) is configured in the current release.

srvctl config mgmtdb

#### **Note:**

If GIMR is not configured, then do not follow this procedure.

**2.** Confirm if Oracle Fleet Patching and Provisioning (Oracle FPP) is configured in central server mode in the current release.

srvctl config rhpserver

#### **Note:**

If Oracle FPP is configured on your cluster, then you are recommended to use the Oracle FPP Self-Upgrade feature for smooth migration of the metadata from GIMR to the new metadata repository. Refer to Oracle Fleet Patching and Provisioning Self Upgrade for more information about how to use the Oracle FPP Self-Upgrade feature.

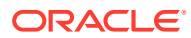

<span id="page-18-0"></span>**3.** As the grid user, log in to any cluster node and create a new directory owned by grid to store the GIMR deletion script.

```
mkdir -p $ORACLE_HOME/gimrdel
chown grid:oinstall $ORACLE_HOME/gimrdel
```
- **4.** Download scriptgimr.zip from the My Oracle Support Note 2972418.1 to the \$ORACLE\_HOME/gimrdel directory.
- **5.** Extract the reposScript.sh script from the scriptgimr.zip and ensure that the grid user has read and execute permissions on the reposScript.sh script.

```
unzip -q $ORACLE HOME/gimrdel/scriptgimr.zip
```
**6.** Optional: Query and export the CHA user models.

```
Grid_home/bin/chactl query model
Grid_home/bin/chactl export model -name model_name -file model_name.svm
```
**7.** If Oracle FPP was configured in central mode, then export the Oracle FPP Metadata to re-configure Oracle FPP after upgrading to Oracle Grid Infrastructure 23ai.

```
Grid_home/crs/install/reposScript.sh -
export_dir=dir_to_export_Oracle_FPP_metadata
```
**8.** Run the reposScript.sh script, in delete mode, from the /gimrdel directory.

```
$ORACLE_HOME/gimrdel/reposScript.sh -mode="Delete"
```
#### **Note:**

Oracle FPP stops working if you delete the GIMR, but do not upgrade to Oracle Grid Infrastructure 23ai and re-configure Oracle FPP.

#### **Related Topics**

• [My Oracle Support Note 2972418.1](https://support.oracle.com/rs?type=doc&id=2972418.1)

## 2.1 Oracle Cluster Health Advisor Architecture

Oracle Cluster Health Advisor runs as a highly available cluster resource, ochad, on each node in the cluster.

Each Oracle Cluster Health Advisor daemon (ochad) monitors the operating system on the cluster node and optionally, each Oracle Real Application Clusters (Oracle RAC) database instance on the node.

The ochad daemon receives operating system metric data from the Cluster Health Monitor and gets Oracle RAC database instance metrics from a memory-mapped file. The daemon does not require a connection to each database instance. This data, along with the selected model, is used in the Health Prognostics Engine of Oracle Cluster Health Advisor for both the node and each monitored database instance in order to analyze their health multiple times a minute.

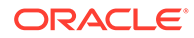

## <span id="page-19-0"></span>2.3 Monitoring the Oracle Real Application Clusters (Oracle RAC) Environment with Oracle Cluster Health Advisor

Oracle Cluster Health Advisor is automatically provisioned on each node by default when Oracle Grid Infrastructure is installed for Oracle Real Application Clusters (Oracle RAC) or Oracle RAC One Node database.

Oracle Cluster Health Advisor does not require any additional configuration.

When Oracle Cluster Health Advisor detects an Oracle Real Application Clusters (Oracle RAC) or Oracle RAC One Node database instance as running, Oracle Cluster Health Advisor autonomously starts monitoring the cluster nodes. Use CHACTL while logged in as the Grid user to turn on monitoring of the database.

**To monitor the Oracle Real Application Clusters (Oracle RAC) environment:**

**1.** To monitor a database, run the following command:

\$ chactl monitor database –db *db\_unique\_name*

Oracle Cluster Health Advisor monitors all instances of the Oracle Real Application Clusters (Oracle RAC) or Oracle RAC One Node database using the default model. Oracle Cluster Health Advisor cannot monitor single-instance Oracle databases, even if the single-instance Oracle databases share the same cluster as Oracle Real Application Clusters (Oracle RAC) databases.

Each database instance is monitored independently both across Oracle Real Application Clusters (Oracle RAC) database nodes and when more than one database run on a single node.

**2.** To stop monitoring a database, run the following command:

\$ chactl unmonitor database –db *db\_unique\_name*

Oracle Cluster Health Advisor stops monitoring all instances of the specified database. However, Oracle Cluster Health Advisor does not delete any data or problems until it is aged out beyond the retention period.

**3.** To check monitoring status of all cluster nodes and databases, run the following command:

\$ chactl status

Use the –verbose option to see more details, such as the models used for the nodes and each database.

## 2.4 Using Cluster Health Advisor for Health Diagnosis

Oracle Cluster Health Advisor raises and clears problems autonomously.

The Oracle Grid Infrastructure user can query the stored information using CHACTL.

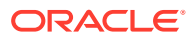

#### **To query the diagnostic data:**

**1.** To query currently open problems, run the following command:

```
chactl query diagnosis -db db_unique_name -start time -end time
```
In the syntax example, *db\_unique\_name* is the name of your database instance. You also specify the start time and end time for which you want to retrieve data. Specify date and time in the YYYY-MM-DD HH24:MI:SS format.

**2.** Use the -htmlfile *file\_name* option to save the output in HTML format.

#### **Example 2-1 Cluster Health Advisor Output Examples in Text and HTML Format**

This example shows the default text output for the chactl query diagnosis command for a database named *oltpacbd*.

```
$ chactl query diagnosis -db oltpacdb -start "2016-02-01 02:52:50" -end 
"2016-02-01 03:19:15"
2016-02-01 01:47:10.0 Database oltpacdb DB Control File IO Performance 
(oltpacdb_1) [detected]
2016-02-01 01:47:10.0 Database oltpacdb DB Control File IO Performance 
(oltpacdb_2) [detected]
2016-02-01 02:52:15.0 Database oltpacdb DB CPU Utilization (oltpacdb_2) 
[detected]
2016-02-01 02:52:50.0 Database oltpacdb DB CPU Utilization (oltpacdb_1) 
[detected]
2016-02-01 02:59:35.0 Database oltpacdb DB Log File Switch (oltpacdb_1) 
[detected]
2016-02-01 02:59:45.0 Database oltpacdb DB Log File Switch (oltpacdb_2) 
[detected]
Problem: DB Control File IO Performance
Description: CHA has detected that reads or writes to the control files are 
slower than expected.
Cause: The Cluster Health Advisor (CHA) detected that reads or writes to the 
control files were slow
because of an increase in disk IO. 
The slow control file reads and writes may have an impact on checkpoint and 
Log Writer (LGWR) performance.
Action: Separate the control files from other database files and move them 
to faster disks or Solid State Devices.
Problem: DB CPU Utilization
Description: CHA detected larger than expected CPU utilization for this 
database.
Cause: The Cluster Health Advisor (CHA) detected an increase in database CPU 
utilization 
because of an increase in the database workload.
Action: Identify the CPU intensive queries by using the Automatic Diagnostic 
and Defect Manager (ADDM) and 
follow the recommendations given there. Limit the number of CPU intensive 
queries or 
relocate sessions to less busy machines. Add CPUs if the CPU capacity is 
insufficent to support
```
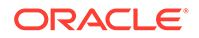

the load without a performance degradation or effects on other databases.

```
Problem: DB Log File Switch
Description: CHA detected that database sessions are waiting longer 
than expected for log switch completions.
Cause: The Cluster Health Advisor (CHA) detected high contention 
during log switches 
because the redo log files were small and the redo logs switched 
frequently.
Action: Increase the size of the redo logs.
```
The timestamp displays date and time when the problem was detected on a specific host or database.

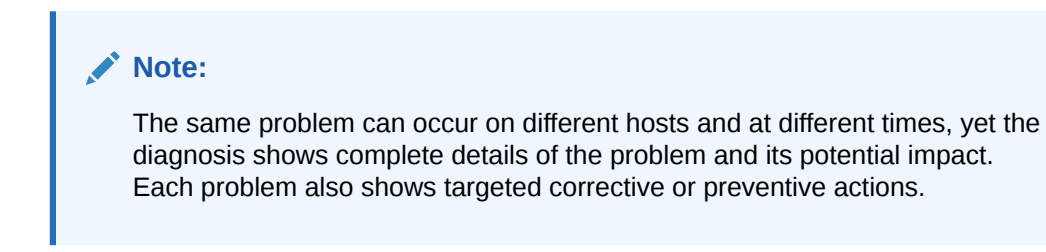

Here is an example of what the output looks like in the HTML format.

```
$ chactl query diagnosis -start "2016-07-03 20:50:00" -end "2016-07-04 
03:50:00" -htmlfile ~/chaprob.html
```
#### **Figure 2-1 Cluster Health Advisor Diagnosis HTML Output**

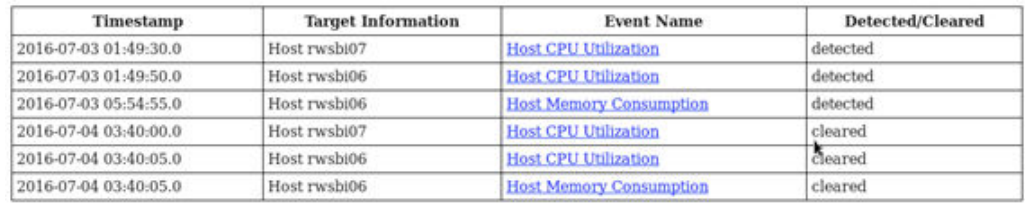

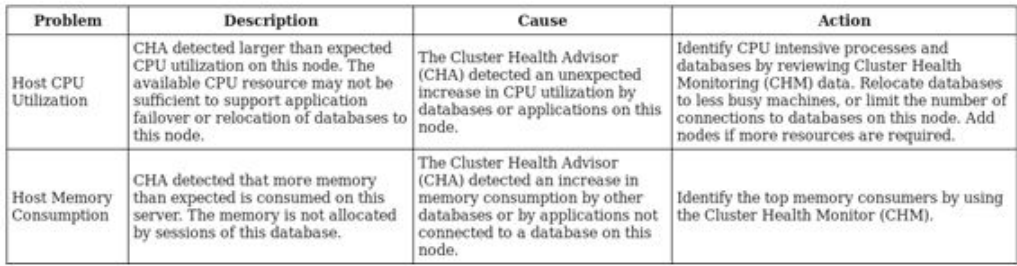

#### **Related Topics**

• [chactl query diagnosis](#page-76-0)

Use the chactl query diagnosis command to return problems and diagnosis, and suggested corrective actions associated with the problem for specific cluster nodes or Oracle Real Application Clusters (Oracle RAC) databases.

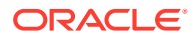

## <span id="page-22-0"></span>2.5 Calibrating an Oracle Cluster Health Advisor Model for a Cluster Deployment

As shipped with default node and database models, Oracle Cluster Health Advisor is designed not to generate false warning notifications.

You can increase the sensitivity and accuracy of the Oracle Cluster Health Advisor models for a specific workload using the chactl calibrate command.

Oracle recommends that a minimum of 6 hours of data be available and that both the cluster and databases use the same time range for calibration.

The chactl calibrate command analyzes a user-specified time interval that includes all workload phases operating normally. This data is collected while Oracle Cluster Health Advisor is monitoring the cluster and all the databases for which you want to calibrate.

**1.** To check if sufficient data is available, run the query calibration command.

#### **Note:**

The query calibration command is supported only with GIMR. GIMR is optionally supported in Oracle Database 19c. However, it's desupported in Oracle Database 23ai.

If 720 or more records are available, then Oracle Cluster Health Advisor successfully performs the calibration. The calibration function may not consider some data records to be normally occurring for the workload profile being used. In this case, filter the data by using the KPISET parameters in both the query calibration command and the calibrate command.

For example:

```
$ chactl query calibration -db oltpacdb -timeranges 
'start=2016-07-26 01:00:00,end=2016-07-26 02:00:00,start=2016-07-26 
03:00:00,end=2016-07-26 04:00:00' 
-kpiset 'name=CPUPERCENT min=20 max=40, name=IOTHROUGHPUT min=500 
max=9000' -interval 2
```
**2.** Start the calibration and store the model under a user-specified name for the specified date and time range.

For example:

```
$ chactl calibrate cluster –model weekday –timeranges 'start=2016-07-03 
20:50:00,end=2016-07-04 15:00:00'
```
**3.** Use the new model to monitor the cluster as follows:

For example:

\$ chactl monitor cluster –model weekday

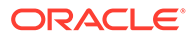

#### **Example 2-2 Output for the chactl query calibrate command**

```
Database name : oltpacdb
Start time : 2016-07-26 01:03:10
End time : 2016-07-26 01:57:25
Total Samples : 120
Percentage of filtered data : 8.32%
The number of data samples may not be sufficient for calibration.
1) Disk read (ASM) (Mbyte/sec)
MEAN MEDIAN STDDEV MIN MAX 
4.96 0.20 8.98 0.06 25.68 
<25 <50 <75 <100 >=100 
97.50% 2.50% 0.00% 0.00% 0.00% 
2) Disk write (ASM) (Mbyte/sec)
MEAN MEDIAN STDDEV MIN MAX 
27.73 9.72 31.75 4.16 109.39 
<50 <100 <150 <200 >=200 
73.33% 22.50% 4.17% 0.00% 0.00% 
3) Disk throughput (ASM) (IO/sec)
MEAN MEDIAN STDDEV MIN MAX 
2407.50 1500.00 1978.55 700.00 7800.00 
<5000 <10000 <15000 <20000 >=20000 
83.33% 16.67% 0.00% 0.00% 0.00% 
4) CPU utilization (total) (%)
MEAN MEDIAN STDDEV MIN MAX 
21.99 21.75 1.36 20.00 26.80 
\langle 20 \rangle \langle 40 \rangle \langle 60 \rangle \langle 80 \rangle \rangle = 800.00% 100.00% 0.00% 0.00% 0.00% 
5) Database time per user call (usec/call)
MEAN MEDIAN STDDEV MIN MAX 
267.39 264.87 32.05 205.80 484.57 
<10000000 <20000000 <30000000 <40000000 <50000000 <60000000 
< 70000000 > = 70000000100.00% 0.00% 0.00% 0.00% 0.00% 0.00% 0.00% 
0.00%
Database name : oltpacdb
Start time : 2016-07-26 03:00:00
End time : 2016-07-26 03:53:30
Total Samples : 342
```
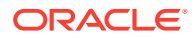

Percentage of filtered data : 23.72% The number of data samples may not be sufficient for calibration. 1) Disk read (ASM) (Mbyte/sec) MEAN MEDIAN STDDEV MIN MAX 12.18 0.28 16.07 0.05 60.98 <25 <50 <75 <100 >=100 64.33% 34.50% 1.17% 0.00% 0.00% 2) Disk write (ASM) (Mbyte/sec) MEAN MEDIAN STDDEV MIN MAX 57.57 51.14 34.12 16.10 135.29  $\langle 50 \rangle$   $\langle 100 \rangle$   $\langle 150 \rangle$   $\langle 200 \rangle$   $> = 200$ 49.12% 38.30% 12.57% 0.00% 0.00% 3) Disk throughput (ASM) (IO/sec) MEAN MEDIAN STDDEV MIN MAX 5048.83 4300.00 1730.17 2700.00 9000.00 <5000 <10000 <15000 <20000 >=20000 63.74% 36.26% 0.00% 0.00% 0.00% 4) CPU utilization (total) (%) MEAN MEDIAN STDDEV MIN MAX 23.10 22.80 1.88 20.00 31.40  $\langle 20 \rangle$   $\langle 40 \rangle$   $\langle 60 \rangle$   $\langle 80 \rangle$   $\rangle = 80$ 0.00% 100.00% 0.00% 0.00% 0.00% 5) Database time per user call (usec/call) MEAN MEDIAN STDDEV MIN MAX 744.39 256.47 2892.71 211.45 45438.35 <10000000 <20000000 <30000000 <40000000 <50000000 <60000000 <70000000 >=70000000 100.00% 0.00% 0.00% 0.00% 0.00% 0.00% 0.00% 0.00%

#### **Related Topics**

- [chactl calibrate](#page-75-0) Use the chactl calibrate command to create a new model that has greater sensitivity and accuracy.
- [chactl query calibration](#page-80-0) Use the chactl query calibration command to view detailed information about the calibration data of a specific target.

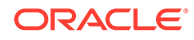

#### • [chactl Command Reference](#page-70-0)

The Oracle Cluster Health Advisor commands enable the Oracle Grid Infrastructure user to administer basic monitoring functionality on the targets.

## <span id="page-25-0"></span>2.6 Viewing the Details for an Oracle Cluster Health Advisor Model

Use the chactl query model command to view the model details.

**•** You can review the details of an Oracle Cluster Health Advisor model at any time using the chactl query model command.

For example:

```
$ chactl query model –name weekday
Model: weekday
Target Type: CLUSTERWARE
Version: OS12.2_V14_0.9.8
OS Calibrated on: Linux amd64
Calibration Target Name: MYCLUSTER
Calibration Date: 2016-07-05 01:13:49
Calibration Time Ranges: start=2016-07-03 20:50:00,end=2016-07-04 
15:00:00
Calibration KPIs: not specified
```
You can also rename, import, export, and delete the models.

## 2.7 Managing the Oracle Cluster Health Advisor Repository

Oracle Cluster Health Advisor repository stores the historical records of cluster host problems, database problems, and associated metric evidence, along with models.

#### **Note:**

Applicable only if GIMR is configured. GIMR is optionally supported in Oracle Database 19c. However, it's desupported in Oracle Database 23ai.

The Oracle Cluster Health Advisor repository is used to diagnose and triage periodic problems. By default, the repository is sized to retain data for 16 targets (nodes and database instances) for 72 hours. If the number of targets increase, then the retention time is automatically decreased. Oracle Cluster Health Advisor generates warning messages when the retention time goes below 72 hours, and stops monitoring and generates a critical alert when the retention time goes below 24 hours.

Use CHACTL commands to manage the repository and set the maximum retention time.

**1.** To retrieve the repository details, use the following command:

```
$ chactl query repository
```
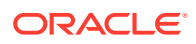

<span id="page-26-0"></span>For example, running the command mentioned earlier shows the following output:

```
specified max retention time(hrs) : 72
available retention time(hrs) : 212
available number of entities : 2
allocated number of entities : 0
total repository size(gb) : 2.00
allocated repository size(gb) : 0.07
```
**2.** To set the maximum retention time in hours, based on the current number of targets being monitored, use the following command:

\$ chactl set maxretention -time *number\_of\_hours*

For example:

```
$ chactl set maxretention -time 80
max retention successfully set to 80 hours
```
#### **Note:**

The maxretention setting limits the oldest data retained in the repository, but is not guaranteed to be maintained if the number of monitored targets increase. In this case, if the combination of monitored targets and number of hours are not sufficient, then increase the size of the Oracle Cluster Health Advisor repository.

**3.** To increase the size of the Oracle Cluster Health Advisor repository, use the chactl resize repository command.

For example, to resize the repository to support 32 targets using the currently set maximum retention time, you would use the following command:

```
$ chactl resize repository –entities 32
repository successfully resized for 32 targets
```
## 2.8 Viewing the Status of Cluster Health Advisor

SRVCTL commands are the tools that offer total control on managing the life cycle of Oracle Cluster Health Advisor as a highly available service.

Use SRVCTL commands to the check the status and configuration of Oracle Cluster Health Advisor service on any active hub or leaf nodes of the Oracle RAC cluster.

#### **Note:**

A target is monitored only if it is running and the Oracle Cluster Health Advisor service is also running on the host node where the target exists.

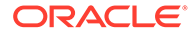

<span id="page-27-0"></span>**1.** To check the status of Oracle Cluster Health Advisor service on all nodes in the Oracle RAC cluster:

```
srvctl status cha [-help]
```
For example:

# srvctl status cha Cluster Health Advisor is running on nodes racNode1, racNode2. Cluster Health Advisor is not running on nodes racNode3, racNode4.

**2.** To check if Oracle Cluster Health Advisor service is enabled or disabled on all nodes in the Oracle RAC cluster:

srvctl config cha [-help]

For example:

```
# srvctl config cha
Cluster Health Advisor is enabled on nodes racNode1, racNode2.
Cluster Health Advisor is not enabled on nodes racNode3, racNode4.
```
## 2.9 Enhanced Cluster Health Advisor Support for Oracle Pluggable Databases

The Cluster Health Advisor (CHA) diagnostic capabilities have been extended to support 4K PDBs, up from 256 in Oracle Database 23ai.

Going forward, this is crucial for Oracle Autonomous Database deployments. CHA's problem detection and root cause analysis will be improved by considering DB events such as reconfiguration. This improves detection, analysis, and targeted preventative actions for problems such as instance evictions.

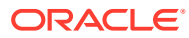

# <span id="page-28-0"></span>Part II Automatically Monitoring the Cluster

You can use components of Autonomous Health Framework to monitor your cluster on a regular basis.

- [Collecting Operating System Resources Metrics](#page-29-0) CHM is a high-performance, lightweight daemon that collects, analyzes, aggregates, and stores a large set of operating system metrics to help you diagnose and troubleshoot system issues.
- [Monitoring System Metrics for Cluster Nodes](#page-41-0) This chapter explains the methods to monitor Oracle Clusterware.

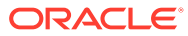

## <span id="page-29-0"></span>3

## Collecting Operating System Resources **Metrics**

CHM is a high-performance, lightweight daemon that collects, analyzes, aggregates, and stores a large set of operating system metrics to help you diagnose and troubleshoot system issues.

#### **Supported Platforms**

Linux, Microsoft Windows, Solaris, AIX, IBM Z Series, and ARM

#### **Why CHM is unique**

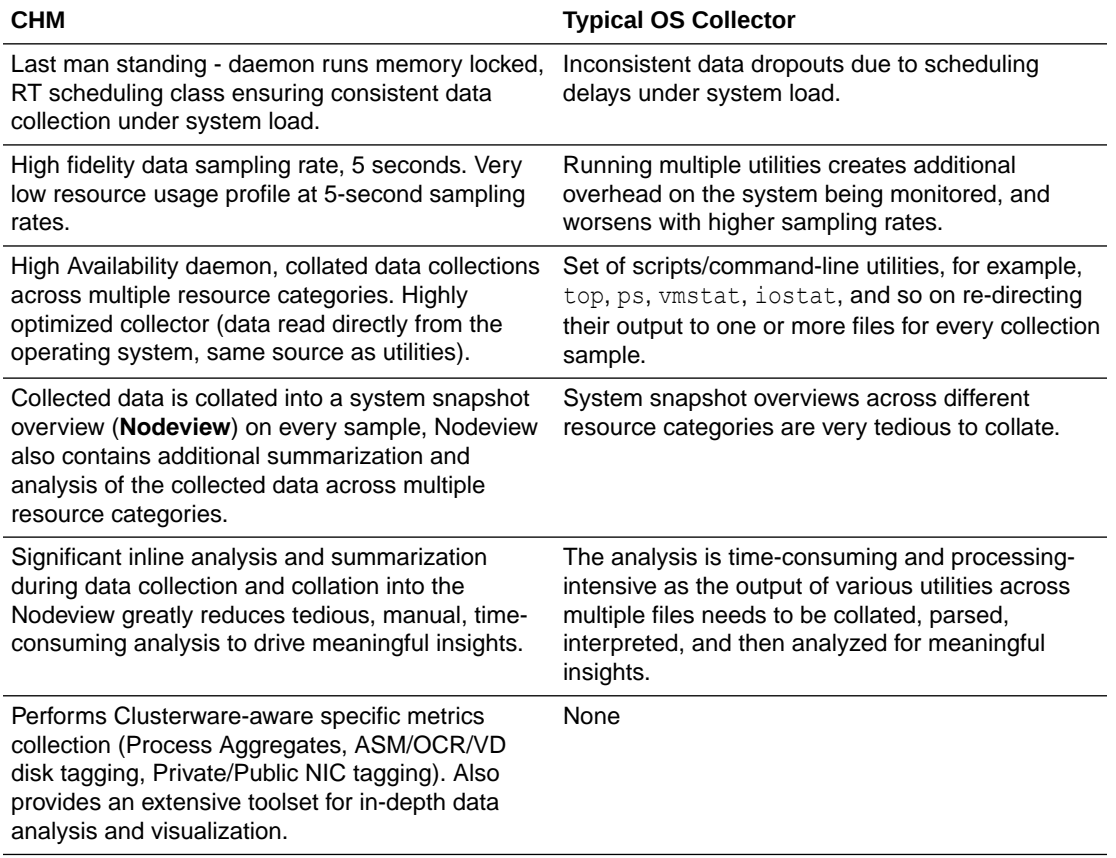

- [Understanding Cluster Health Monitor Services](#page-30-0) Cluster Health Monitor uses system monitor (osysmond) service to collect operating system metrics.
- [Collecting Cluster Health Monitor Data](#page-30-0) Collect Cluster Health Monitor data from any node in the cluster.
- [Operating System Metrics Collected by Cluster Health Monitor](#page-30-0) Review the metrics collected by CHM.

<span id="page-30-0"></span>• [Detecting Component Failures and Self-healing Autonomously](#page-39-0) Improved ability to detect component failures and self-heal autonomously improves business continuity.

#### **Related Topics**

• [Introduction to Cluster Health Monitor](#page-10-0)

Cluster Health Monitor is a component of Oracle Grid Infrastructure, which continuously monitors and stores Oracle Clusterware and operating system resources metrics.

## 3.1 Understanding Cluster Health Monitor Services

Cluster Health Monitor uses system monitor (osysmond) service to collect operating system metrics.

#### **About the System Monitor Service**

The system monitor service (osysmond) is a real-time monitoring and operating system metric collection service that runs on each cluster node. The system monitor service is managed as a High Availability Services (HAS) resource.

osysmond persists the collected operating system metrics under a directory in ORACLE\_BASE.

Metric Repository is auto-managed on the local filesystem. You can change the location and size of the repository.

- Nodeview samples are continuously written to the repository (JSON record)
- Historical data is auto-archived into hourly zip files
- Archived files are automatically purged once the default retention limit is reached (default: 200 MB)

## 3.2 Collecting Cluster Health Monitor Data

Collect Cluster Health Monitor data from any node in the cluster.

Oracle recommends that you run the tfactl diagcollect command to collect diagnostic data when an Oracle Clusterware error occurs.

## 3.3 Operating System Metrics Collected by Cluster Health **Monitor**

Review the metrics collected by CHM.

#### **Overview of Metrics**

CHM groups the operating system data collected into a **Nodeview**. A **Nodeview** is a grouping of metric sets where each metric set contains detailed metrics of a unique system resource.

Brief description of metric sets are as follows:

• **CPU metric set:** Metrics for top 127 CPUs sorted by usage percentage

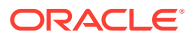

- **Device metric set:** Metrics for 127 devices that include ASM/VD/OCR along with those having a high average wait time
- **Process metric set:** Metrics for 127 processes
	- Top 25 CPU consumers (idle processes not reported)
	- Top 25 Memory consumers (RSS < 1% of total RAM not reported)
	- Top 25 I/O consumers
	- Top 25 File Descriptors consumers (helps to identify top inode consumers)
	- Process Aggregation: Metrics summarized by foreground and background processes for all Oracle Database and Oracle ASM instances
- **Network metric set:** Metrics for 16 NICS that include public and private interconnects
- **NFS metric set:** Metrics for 32 NFS ordered by round trip time
- **Protocol metric set:** Metrics for protocol groups TCP, UDP, and IP
- **Filesystem metric set:** Metrics for filesystem utilization
- **Critical resources metric set:** Metrics for critical system resource utilization
	- CPU Metrics: system-wide CPU utilization statistics
	- Memory Metrics: system-wide memory statistics
	- Device Metrics: system-wide device statistics distinct from individual device metric set
	- NFS Metrics: Total NFS devices collected every 30 seconds
	- Process Metrics: system-wide unique process metrics

#### **CPU Metric Set**

Contains metrics from all CPU cores ordered by usage percentage.

#### **Table 3-1 CPU Metric Set**

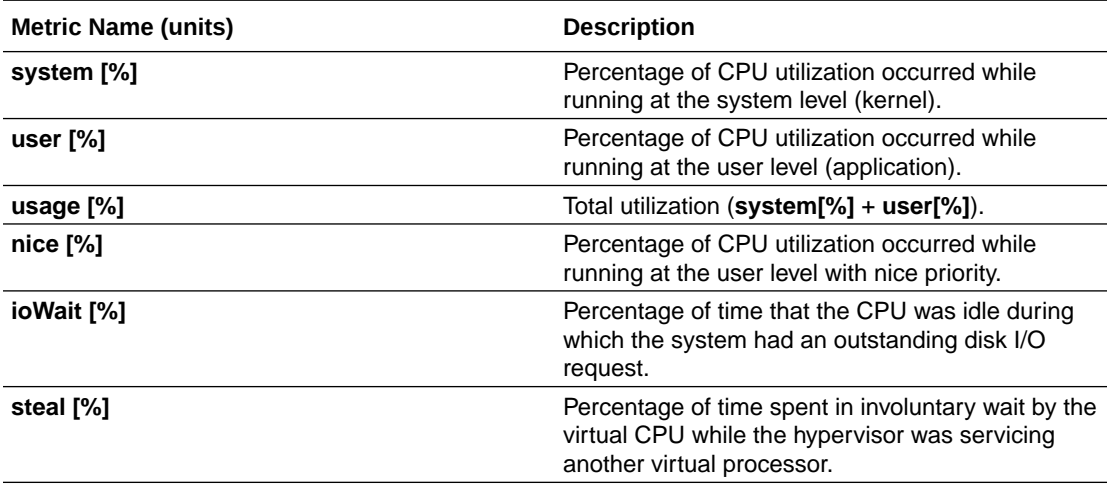

#### **Device Metric Set**

Contains metrics from all disk devices/partitions ordered by their service time in milliseconds.

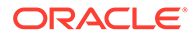

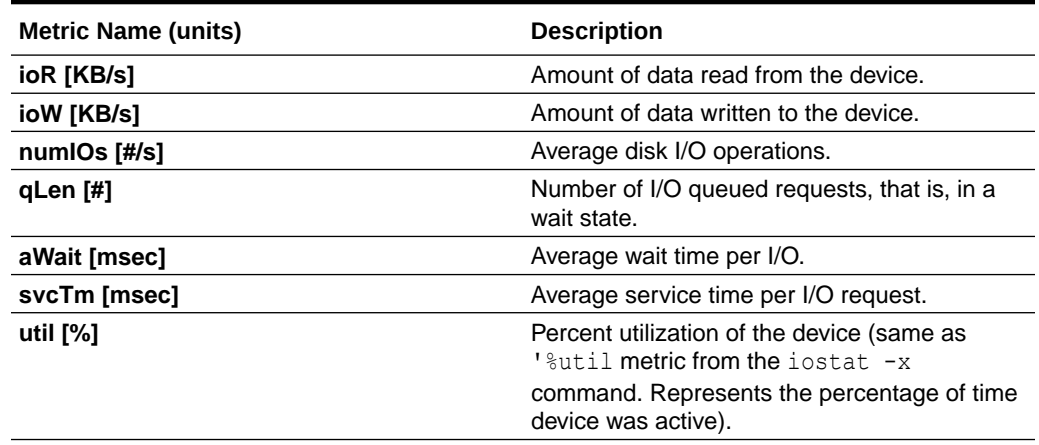

#### **Table 3-2 Device Metric Set**

#### **Process Metric Set**

Contains multiple categories of summarized metric data computed across all system processes.

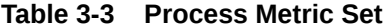

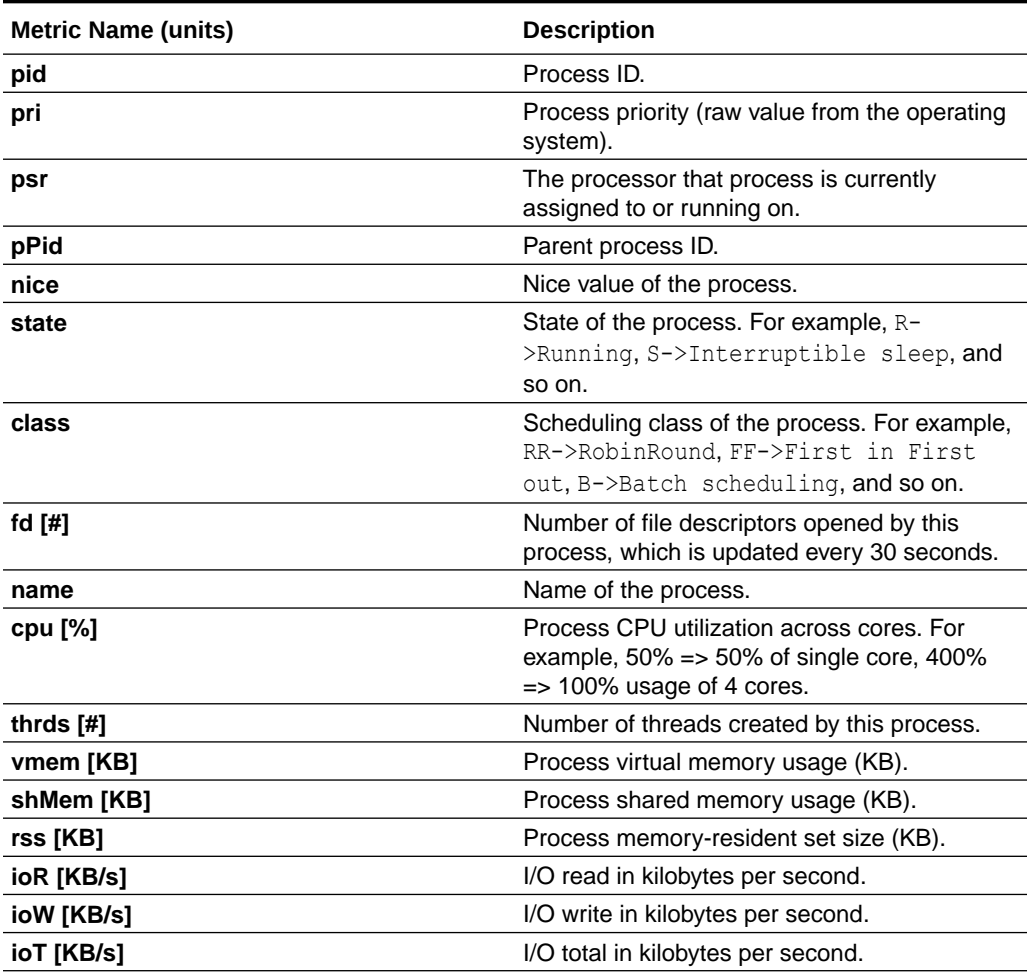

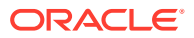

#### **Table 3-3 (Cont.) Process Metric Set**

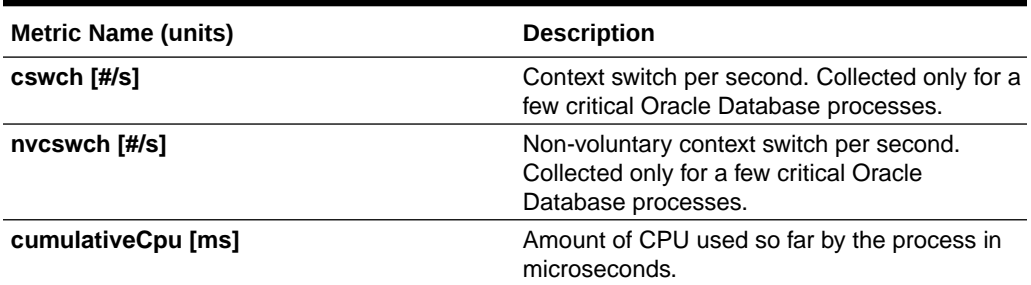

#### **NIC Metric Set**

Contains metrics from all network interfaces ordered by their total rate in kilobytes per second.

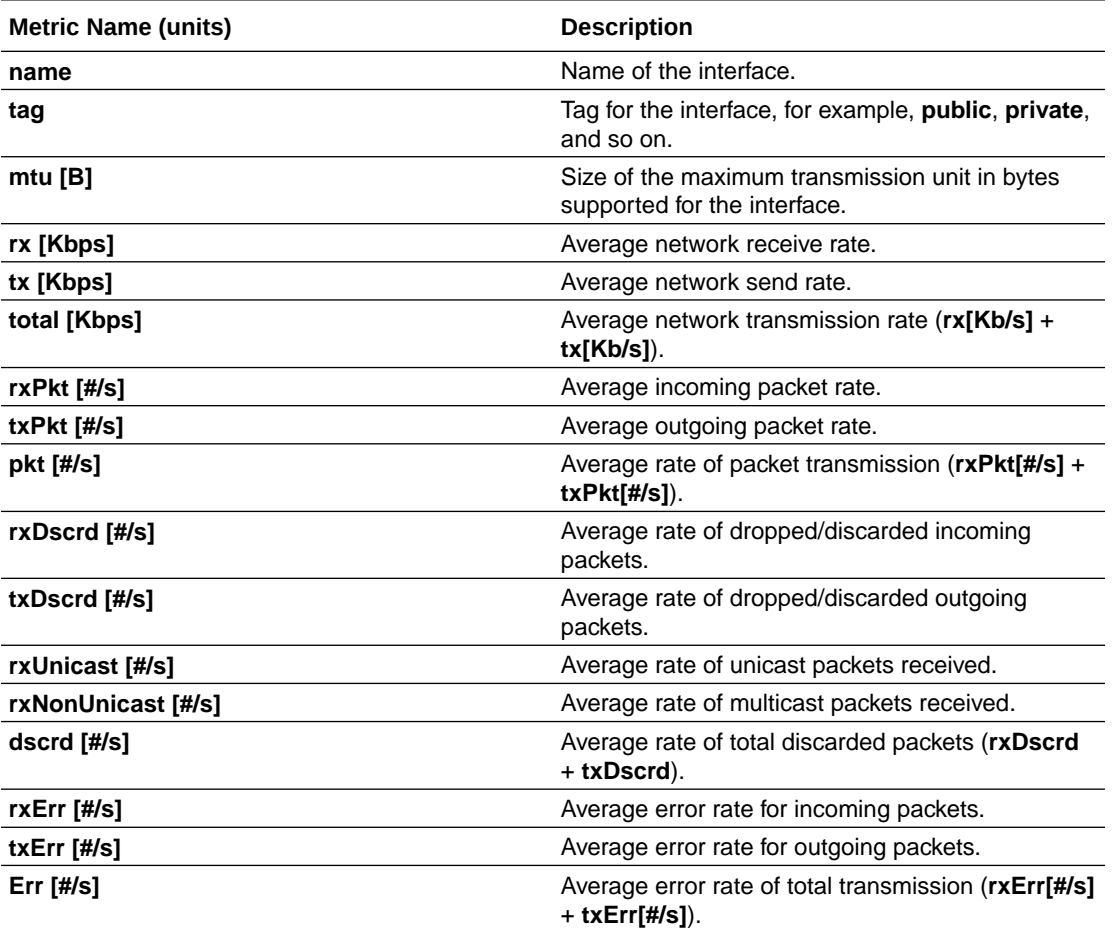

#### **Table 3-4 NIC Metric Set**

#### **NFS Metric Set**

Contains top 32 NFS ordered by round trip time. This metric set is collected once every 30 seconds.

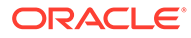

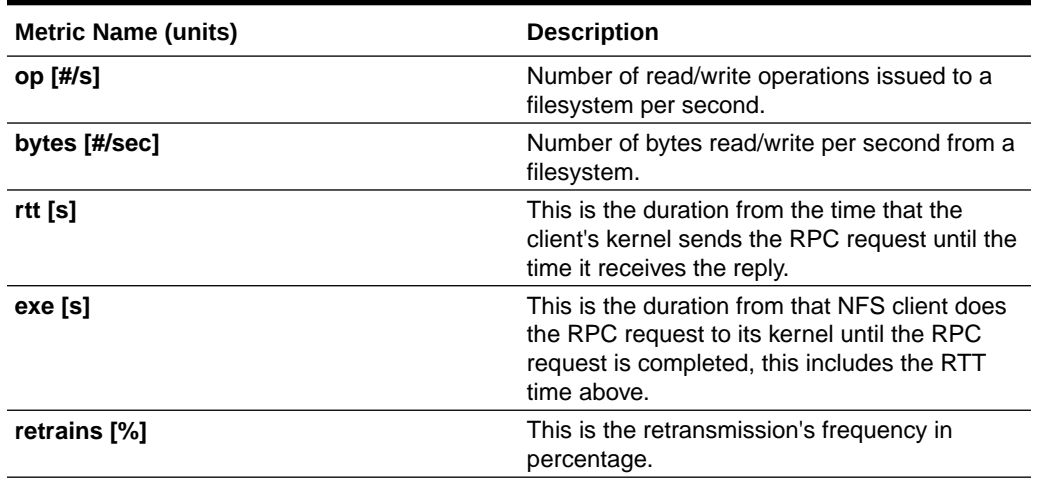

#### **Table 3-5 NFS Metric Set**

#### **Protocol Metric Set**

Contains specific metrics for protocol groups TCP, UDP, and IP. Metric values are cumulative since the system starts.

#### **Table 3-6 TCP Metric Set**

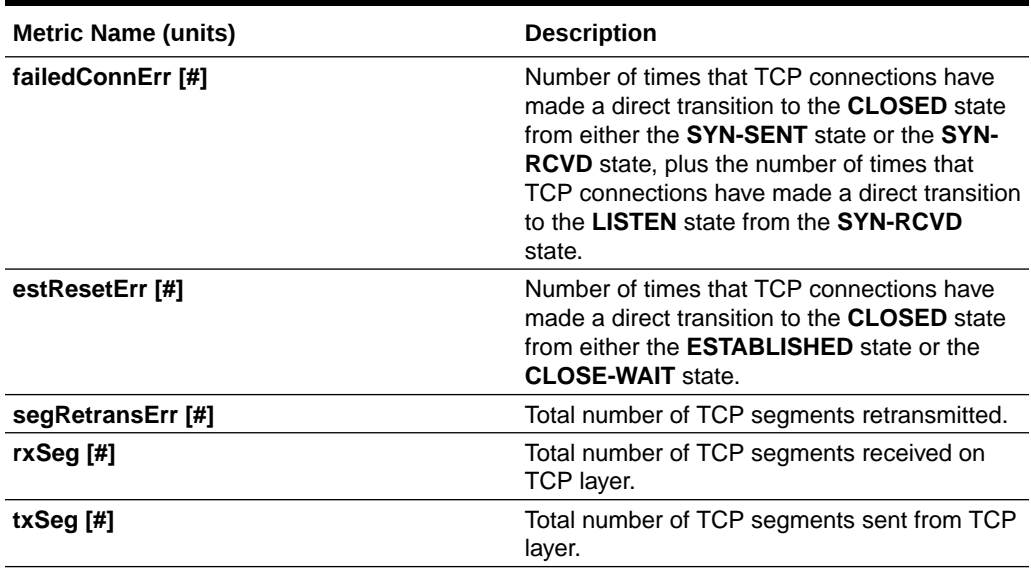

#### **Table 3-7 UDP Metric Set**

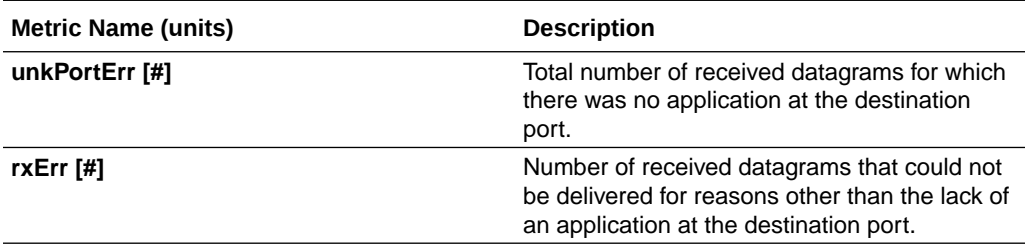

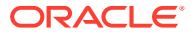

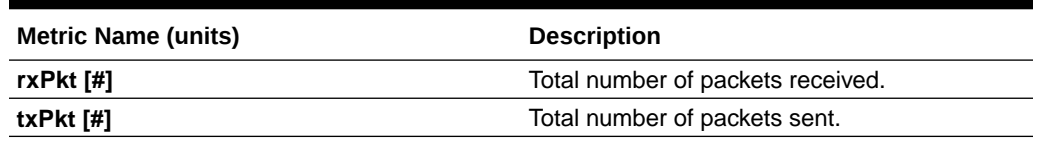

#### **Table 3-7 (Cont.) UDP Metric Set**

#### **Table 3-8 IP Metric Set**

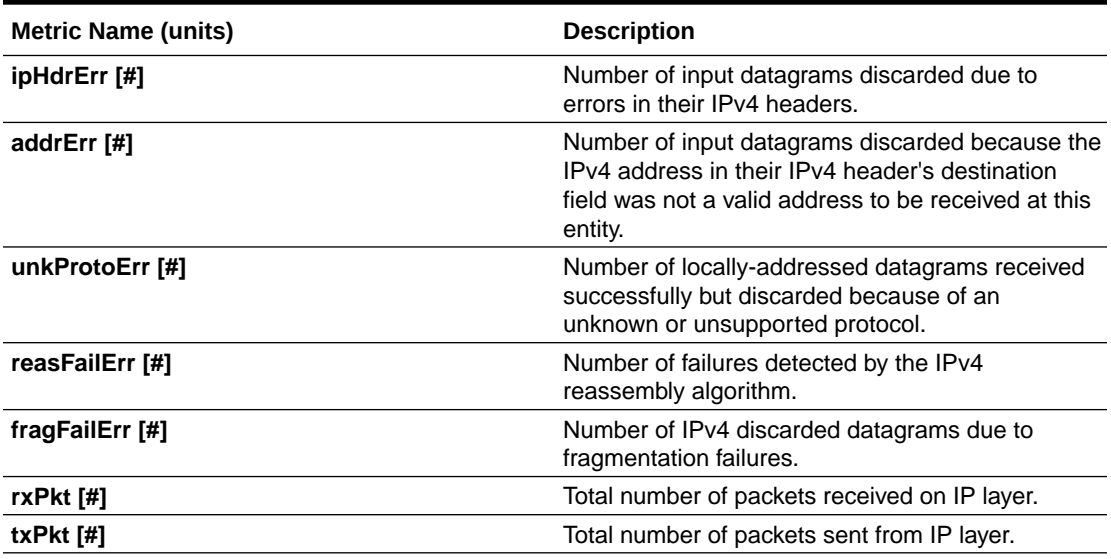

#### **Filesystem Metric Set**

Contains metrics for filesystem utilization. Collected only for **GRID\_HOME** filesystem.

#### **Table 3-9 Filesystem Metric Set**

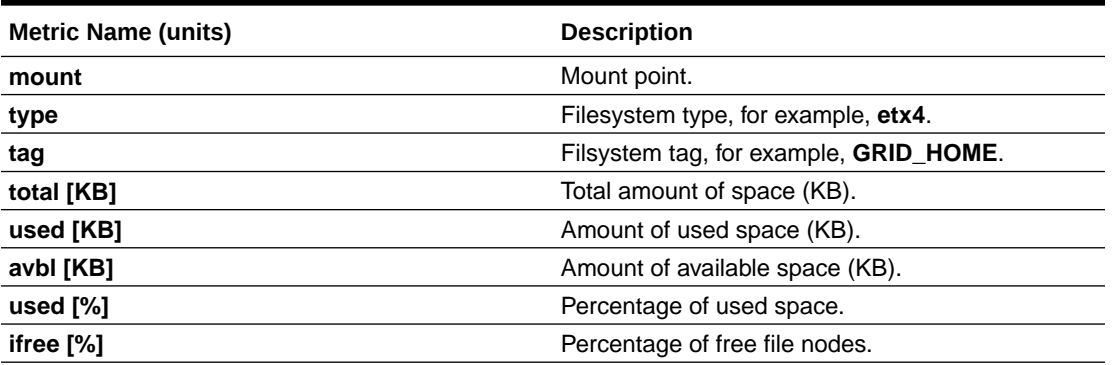

#### **System Metric Set**

Contains a summarized metric set of critical system resource utilization.

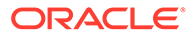
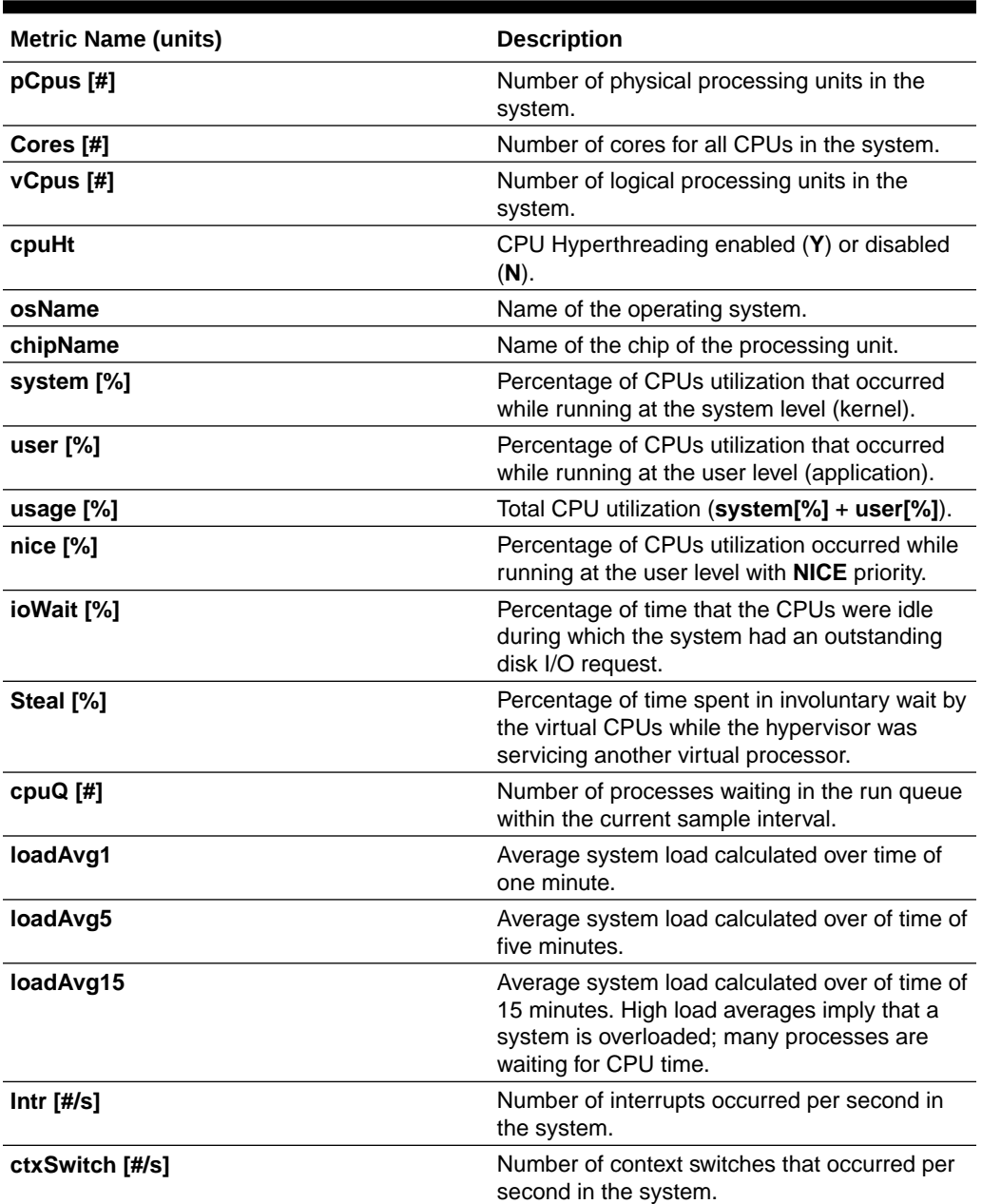

#### **Table 3-10 CPU Metrics**

#### **Table 3-11 Memory Metrics**

![](_page_36_Picture_286.jpeg)

![](_page_36_Picture_5.jpeg)

![](_page_37_Picture_198.jpeg)

#### **Table 3-11 (Cont.) Memory Metrics**

#### **Table 3-12 Device Metrics**

![](_page_37_Picture_199.jpeg)

#### **Table 3-13 NFS Metrics**

 $\blacksquare$ 

![](_page_37_Picture_200.jpeg)

#### **Table 3-14 Process Metrics**

![](_page_37_Picture_201.jpeg)

![](_page_37_Picture_9.jpeg)

![](_page_38_Picture_171.jpeg)

![](_page_38_Picture_172.jpeg)

#### **Process Aggregates Metric Set**

Contains aggregated metrics for all processes by process groups.

![](_page_38_Picture_173.jpeg)

![](_page_38_Picture_174.jpeg)

For each group, the below metrics are aggregated to report a group summary.

![](_page_38_Picture_175.jpeg)

# 3.4 Detecting Component Failures and Self-healing Autonomously

Improved ability to detect component failures and self-heal autonomously improves business continuity.

Cluster Health Monitor introduces a new diagnostic feature that identifies critical component events that indicate pending or actual failures and provides recommendations for corrective action. These actions may sometimes be performed autonomously. Such events and actions are then captured and admins are notified through components such as Oracle Trace File Analyzer.

#### **Terms Associated with Diagnosability**

**CHMDiag:** CHMDiag is a python daemon managed by osysmond that listens for events and takes actions. Upon receiving various events/actions, CHMDiag validates them for correctness, does flow control, and schedules the actions for runs. CHMDiag monitors each action to its completion, and kills an action if it takes longer than pre-configured time specific to that action.

This JSON file describes all events/actions and their respective attributes. All events/actions have uniquely identifiable IDs. This file also contains various configurable properties for various actions/events. CHMDiag loads this file during its startup.

**CRFE API:** CRFE API is used by all C clients to send events to CHMDiag. This API is used by internal clients like components (RDBMS/CSS/GIPC) to publish events/actions.

This API also provides support for both synchronous and asynchronous publication of events. Asynchronous publication of events is done through a background thread which will be shared by all CRFE API clients within a process.

**CHMDIAG\_BASE:** This directory resides in ORACLEB\_BASE/*hostname*/crf/chmdiag. This directory path contains following directories, which are populated or managed by CHMDiag.

- **ActionsResults:** Contains all results for all of the invoked actions with a subdirectory for each action.
- **EventsLog:** Contains a log of all the events/actions received by CHMDiag and the location of their respective action results. These log files are also auto-rotated after reaching a fixed size.
- **CHMDiagLog:** Contains CHMDiag daemon logs. Log files are auto-rotated and once they reach a specific size. Logs should have sufficient debug information to diagnose any problems that CHMDiag could run into.
- **Config:** Contains a run sub-directory for CHMDiag process pid file management.

New commands to query, collect, and describe CHMDiag events/actions sent by various components:

- **oclumon chmdiag description:** Use the oclumon chmdiag description command to get a detailed description of all the supported events and actions.
- **oclumon chmdiag query:** Use the oclumon chmdiag query command to query CHMDiag events/actions sent by various components and generate an HTML or a text report.

![](_page_39_Picture_17.jpeg)

• **oclumon chmdiag collect:** Use the oclumon chmdiag collect command to collect all events/actions data generated by CHMDiag into the specified output directory location.

#### **Related Topics**

- •
- •
- •

![](_page_40_Picture_6.jpeg)

# Monitoring System Metrics for Cluster Nodes

This chapter explains the methods to monitor Oracle Clusterware.

Oracle recommends that you use Oracle Enterprise Manager to monitor everyday operations of Oracle Clusterware.

Cluster Health Monitor monitors the complete technology stack, including the operating system, ensuring smooth cluster operations. Both the components are enabled, by default, for any Oracle cluster. Oracle strongly recommends that you use both the components. Also, monitor Oracle Clusterware-managed resources using the Clusterware resource activity log.

- Monitoring Oracle Clusterware with Oracle Enterprise Manager Use Oracle Enterprise Manager to monitor the Oracle Clusterware environment.
- [Monitoring Oracle Clusterware with Cluster Health Monitor](#page-43-0) You can use the OCLUMON command-line tool to interact with Cluster Health Monitor.

## 4.1 Monitoring Oracle Clusterware with Oracle Enterprise Manager

Use Oracle Enterprise Manager to monitor the Oracle Clusterware environment.

When you log in to Oracle Enterprise Manager using a client browser, the **Cluster Database Home** page appears where you can monitor the status of both Oracle Database and Oracle Clusterware environments. Oracle Clusterware monitoring includes the following details:

- Notifications if there are any VIP relocations
- Status of the Oracle Clusterware on each node of the cluster using information obtained through the Cluster Verification Utility (CVU)
- Notifications if node applications (nodeapps) start or stop
- Notification of issues in the Oracle Clusterware alert log for the Oracle Cluster Registry, voting file issues (if any), and node evictions

The **Cluster Database Home** page is similar to a single-instance Database Home page. However, on the Cluster Database Home page, Oracle Enterprise Manager displays the system state and availability. The system state and availability includes a summary about alert messages and job activity, and links to all the database and Oracle Automatic Storage Management (Oracle ASM) instances. For example, track problems with services on the cluster including when a service is not running on all the preferred instances or when a service response time threshold is not being met.

Use the Oracle Enterprise Manager **Interconnects** page to monitor the Oracle Clusterware environment. The Interconnects page displays the following details:

- Public and private interfaces on the cluster
- Overall throughput on the private interconnect
- Individual throughput on each of the network interfaces

![](_page_41_Picture_18.jpeg)

4

- Error rates (if any)
- Load contributed by database instances on the interconnect
- Notifications if a database instance is using public interface due to misconfiguration
- Throughput contributed by individual instances on the interconnect

All the information listed earlier is also available as collections that have a historic view. The historic view is useful with cluster cache coherency, such as when diagnosing problems related to cluster wait events. Access the Interconnects page by clicking the **Interconnect** tab on the Cluster Database home page.

Also, the Oracle Enterprise Manager **Cluster Database Performance** page provides a quick glimpse of the performance statistics for a database. Statistics are rolled up across all the instances in the cluster database in charts. Using the links next to the charts, you can get more specific information and perform any of the following tasks:

- Identify the causes of performance issues
- Decide whether resources must be added or redistributed
- Tune your SQL plan and schema for better optimization
- Resolve performance issues

The charts on the Cluster Database Performance page include the following:

- **Chart for Cluster Host Load Average**: The **Cluster Host Load Average** chart in the Cluster Database Performance page shows potential problems that are outside the database. The chart shows maximum, average, and minimum load values for available nodes in the cluster for the previous hour.
- **Chart for Global Cache Block Access Latency**: Each cluster database instance has its own buffer cache in its System Global Area (SGA). Using Cache Fusion, Oracle RAC environments logically combine buffer cache of each instance to enable the database instances to process data as if the data resided on a logically combined, single cache.
- **Chart for Average Active Sessions**: The **Average Active Sessions** chart in the Cluster Database Performance page shows potential problems inside the database. Categories, called wait classes, show how much of the database is using a resource, such as CPU or disk I/O. Comparing CPU time to wait time helps to determine how much of the response time is consumed with useful work rather than waiting for resources that are potentially held by other processes.
- **Chart for Database Throughput**: The **Database Throughput** charts summarize any resource contention that appears in the Average Active Sessions chart, and also show how much work the database is performing on behalf of the users or applications. The **Per Second** view shows the number of transactions compared to the number of logons, and the amount of physical reads compared to the redo size for each second. The **Per Transaction** view shows the amount of physical reads compared to the redo size for each transaction. Logons is the number of users that are logged on to the database.

In addition, the **Top Activity** drop-down menu on the **Cluster Database Performance** page enables you to see the activity by wait events, services, and instances. In addition, you can see the details about SQL/sessions by going to a prior point in time by moving the slider on the chart.

## <span id="page-43-0"></span>4.2 Monitoring Oracle Clusterware with Cluster Health Monitor

You can use the OCLUMON command-line tool to interact with Cluster Health Monitor.

OCLUMON is included with Cluster Health Monitor. You can use it to query the Cluster Health Monitor repository to display node-specific metrics for a specified time period. You can also use OCLUMON to perform miscellaneous administrative tasks, such as the following:

- Changing the debug levels with the oclumon debug command
- Querying the version of Cluster Health Monitor with the oclumon version command
- Viewing the collected information in the form of a node view using the oclumon dumpnodeview command
- Changing the metrics datafile size using the ocloumon manage command

#### **Related Topics**

**[OCLUMON Command Reference](#page-50-0)** 

Use the command-line tool to query the Cluster Health Monitor repository to display node-specific metrics for a specific time period.

![](_page_43_Picture_11.jpeg)

# Part III Automatic Problem Solving

Some situations can be automatically resolved with tools in the Autonomous Health Framework.

• [Resolving Database and Database Instance Delays](#page-45-0) Blocker Resolver preserves the database performance by resolving delays and keeping the resources available.

![](_page_44_Picture_3.jpeg)

# <span id="page-45-0"></span>5

# Resolving Database and Database Instance Delays

Blocker Resolver preserves the database performance by resolving delays and keeping the resources available.

- **Blocker Resolver Architecture** Blocker Resolver autonomously runs as a DIA0 task within the database.
- [Optional Configuration for Blocker Resolver](#page-46-0) You can adjust the sensitivity, and control the size and number of the log files used by Blocker Resolver.
- [Blocker Resolver Diagnostics and Logging](#page-47-0) Blocker Resolver autonomously resolves delays and continuously logs the resolutions in the database alert logs and the diagnostics in the trace files.

#### **Related Topics**

**[Introduction to Blocker Resolver](#page-12-0)** Blocker Resolver is an Oracle Real Application Clusters (Oracle RAC) environment feature that autonomously resolves delays and keeps the resources available.

## 5.1 Blocker Resolver Architecture

Blocker Resolver autonomously runs as a DIA0 task within the database.

Blocker Resolver works in the following three phases:

- **Detect:** In this phase, Blocker Resolver collects the data on all the nodes and detects the sessions that are waiting for the resources held by another session.
- **Analyze:** In this phase, Blocker Resolver analyzes the sessions detected in the **Detect** phase to determine if the sessions are part of a potential delay. If the sessions are suspected as delayed, Blocker Resolver then waits for a certain threshold time period to ensure that the sessions are delayed.
- **Verify:** In this phase, after the threshold time period is up, Blocker Resolver verifies that the sessions are delayed and selects a session that's causing the delay.

After selecting the session that's causing the delay, Blocker Resolver applies resolution methods on that session. If the chain of sessions or the delay resolves automatically, then Blocker Resolver does not apply delay resolution methods. However, if the delay does not resolve by itself, then Blocker Resolver resolves the delay by terminating the session that's causing the delay. If terminating the session fails, then Blocker Resolver terminates the process of the session. This entire process is autonomous and does not block resources for a long period and does not affect the performance.

For example, if a high rank session is included in the chain of delayed sessions, then Blocker Resolver expedites the termination of the session that's causing the delay. Termination of the session that's causing the delay prevents the high rank session from waiting too long and helps to maintain performance objective of the high rank session.

![](_page_45_Picture_16.jpeg)

### <span id="page-46-0"></span>5.2 Optional Configuration for Blocker Resolver

You can adjust the sensitivity, and control the size and number of the log files used by Blocker Resolver.

#### **Note:**

The DBMS HANG MANAGER package is deprecated in Oracle Database 23ai. Use DBMS\_BLOCKER\_RESOLVER instead. The DBMS\_HANG\_MANAGER package provides a method of changing some configuration parameters and constraints to address session issues. This package is being replaced with DBMS\_BLOCKER\_RESOLVER. DBMS\_HANG\_MANAGER can be removed in a future release.

#### **Sensitivity**

If Blocker Resolver detects a delay, then Blocker Resolver waits for a certain threshold time period to ensure that the sessions are delayed. Change threshold time period by using DBMS\_BLOCKER\_RESOLVER to set the sensitivity parameter to either Normal or High. If the sensitivity parameter is set to Normal, then Blocker Resolver waits for the default time period. However, if the sensitivity is set to High, then the time period is reduced by 50%.

By default, the sensitivity parameter is set to Normal. To set Blocker Resolver sensitivity, run the following commands in SQL\*Plus as SYS user:

To set the sensitivity parameter to Normal:

exec dbms blocker resolver.set(dbms blocker resolver.sensitivity, dbms blocker resolver.sensitivity normal);

To set the sensitivity parameter to High:

```
exec dbms blocker resolver.set(dbms blocker resolver.sensitivity,
dbms blocker resolver.sensitivity high);
```
#### **Size of the Trace Log File**

The Blocker Resolver logs detailed diagnostics of the delays in the trace files with base in the file name. Change the size of the trace files in bytes with the base\_file\_size\_limit parameter. Run the following command in SQL\*Plus, for example, to set the trace file size limit to 100 MB:

```
exec 
dbms blocker resolver.set(dbms blocker resolver.base file size limit,
104857600);
```
#### **Number of Trace Log Files**

The base Blocker Resolver trace files are part of a trace file set. Change the number of trace files in trace file set with the base file set count parameter. Run the

![](_page_46_Picture_17.jpeg)

<span id="page-47-0"></span>following command in SQL\*Plus, for example, to set the number of trace files in trace file set to 6:

```
exec dbms blocker resolver.set(dbms blocker resolver.base file set count, 6);
```
By default, base file set count parameter is set to 5.

## 5.3 Blocker Resolver Diagnostics and Logging

Blocker Resolver autonomously resolves delays and continuously logs the resolutions in the database alert logs and the diagnostics in the trace files.

Blocker Resolver logs the resolutions in the database alert logs as Automatic Diagnostic Repository (ADR) incidents with incident code ORA–32701.

You also get detailed diagnostics about the delay detection in the trace files. Trace files and alert logs have file names starting with *database instance*\_dia0\_.

- The trace files are stored in the \$ *ADR\_BASE*/diag/rdbms/*database name*/ *database instance*/incident/*incdir\_xxxxxx* directory
- The alert logs are stored in the \$ *ADR\_BASE*/diag/rdbms/*database name*/ *database instance*/trace directory

#### **Example 5-1 Blocker Resolver Trace File for a Local Instance**

This example shows an example of the output you see for Blocker Resolver for the local database instance

```
Trace Log File .../oracle/log/diag/rdbms/hm1/hm11/incident/incdir_111/
hm11 dia0 11111 i111.trc
Oracle Database 12c Enterprise Edition Release 12.2.0.1.0 - 64bit Production
...
*** 2016-07-16T12:39:02.715475-07:00
HM: Hang Statistics - only statistics with non-zero values are listed
            current number of active sessions 3
              current number of hung sessions 1
   instance health (in terms of hung sessions) 66.67%
       number of cluster-wide active sessions 9
         number of cluster-wide hung sessions 5
   cluster health (in terms of hung sessions) 44.45%
*** 2016-07-16T12:39:02.715681-07:00
Resolvable Hangs in the System
                    Root Chain Total Hang
   Hang Hang Inst Root #hung #hung Hang Hang Resolution
     ID Type Status Num Sess Sess Sess Conf Span Action
   ----- ---- -------- ---- ----- ----- ----- ------ ------ 
-------------------
      1 HANG RSLNPEND 3 44 3 5 HIGH GLOBAL Terminate Process
  Hang Resolution Reason: Although hangs of this root type are typically
    self-resolving, the previously ignored hang was automatically resolved.
```
#### **Example 5-2 Error Message in the Alert Log Indicating a Delayed Session**

This example shows an example of a Blocker Resolver alert log on the primary instance

```
2016-07-16T12:39:02.616573-07:00
Errors in file .../oracle/log/diag/rdbms/hm1/hm1/trace/
hm1_dia0_i1111.trc (incident=1111):
ORA-32701: Possible hangs up to hang ID=1 detected
Incident details in: .../oracle/log/diag/rdbms/hm1/hm1/incident/
incdir_1111/hm1_dia0_11111_i1111.trc
2016-07-16T12:39:02.674061-07:00
DIA0 requesting termination of session sid:44 with serial # 23456 
(ospid:34569) on instance 3
      due to a GLOBAL, HIGH confidence hang with ID=1.
      Hang Resolution Reason: Although hangs of this root type are 
typically
     self-resolving, the previously ignored hang was automatically 
resolved.
DIA0: Examine the alert log on instance 3 for session termination 
status of hang with ID=1.
```
#### **Example 5-3 Error Message in the Alert Log Showing a Session Delay Resolved by Blocker Resolver**

This example shows an example of a Blocker Resolver alert log on the local instance for resolved delays

```
2016-07-16T12:39:02.707822-07:00
Errors in file .../oracle/log/diag/rdbms/hm1/hm11/trace/
hm11_dia0_11111.trc (incident=169):
ORA-32701: Possible hangs up to hang ID=1 detected
Incident details in: .../oracle/log/diag/rdbms/hm1/hm11/incident/
incdir_169/hm11_dia0_30676_i169.trc
2016-07-16T12:39:05.086593-07:00
DIA0 terminating blocker (ospid: 30872 sid: 44 ser#: 23456) of hang 
with ID = 1 requested by master DIA0 process on instance 1
      Hang Resolution Reason: Although hangs of this root type are 
typically
     self-resolving, the previously ignored hang was automatically 
resolved.
      by terminating session sid:44 with serial # 23456 (ospid:34569)
...
DIA0 successfully terminated session sid:44 with serial # 23456 
(ospid:34569) with status 0.
```
# Part IV Appendixes

- [OCLUMON Command Reference](#page-50-0) Use the command-line tool to query the Cluster Health Monitor repository to display node-specific metrics for a specific time period.
- [Querying Cluster Resource Activity Log](#page-61-0) Oracle Clusterware stores logs about resource state changes in the cluster resource activity log.
- [chactl Command Reference](#page-70-0) The Oracle Cluster Health Advisor commands enable the Oracle Grid Infrastructure user to administer basic monitoring functionality on the targets.
- [Behavior Changes, Deprecated and Desupported Features](#page-87-0) Review information about changes, deprecations, and desupports.

# <span id="page-50-0"></span>A OCLUMON Command Reference

Use the command-line tool to query the Cluster Health Monitor repository to display nodespecific metrics for a specific time period.

Use OCLUMON to perform miscellaneous administrative tasks, such as changing the debug levels, querying the version of Cluster Health Monitor, and changing the metrics database size.

- oclumon analyze Use the oclumon analyze command to analyze CHM metrics.
- [oclumon dumpnodeview](#page-53-0)

Use the oclumon dumpnodeview command to view log information from the system monitor service in the form of a node view.

• [oclumon chmdiag](#page-57-0)

Use the oclumon chmdiag to get a detailed description of all the supported events and actions, query CHMDiag events/actions sent by various components and generate an HTML or a text report, and to collect all events/actions data generated by CHMDiag into the specified output directory location.

• [oclumon localrepo getconfig](#page-58-0)

Use the oclumon localrepo getconfig to get the configuration of repositories for all the nodes.

#### • [oclumon version](#page-59-0) Use the oclumon version command to obtain the version of Cluster Health Monitor that you are using.

• [oclumon debug](#page-59-0)

Use the oclumon debug command to set the log level for the Cluster Health Monitor services.

### A.1 oclumon analyze

Use the oclumon analyze command to analyze CHM metrics.

#### **Syntax**

```
oclumon analyze [-h] [-i CHM_METRICS_DIR] -o OUT_DIR [-l LOG_DIR] [--
log_level {DEBUG, INFO, WARNING, ERROR}] [-s START_TIME] [-e END_TIME] [-f
FORMAT] [--version]
```
![](_page_50_Picture_17.jpeg)

#### **Parameters**

![](_page_51_Picture_189.jpeg)

#### **Table A-1 oclumon analyze Command Parameters**

#### **Example A-1 oclumon analyze Examples**

To generate text analysis report for the entire CHM repository:

```
oclumon analyze -o /<outpur-dir>
```
To generate text analysis report from 2024-03-14T05:00:00 to 2024-03-14T05:15:00 duration:

```
oclumon analyze -o /<output-dir> -s 2024-03-14T05:00:00 -e 
2024-03-14T05:15:00
```
To generate an HTML analysis report for the entire CHM repository:

oclumon analyze -o /<*output-dir*> -f html

To generate the analysis report from an archived CHM dataset:

```
oclumon analyze -i /<chm-data-dir> -o /<output-dir>
```
#### **Example A-2 Sample CHM Analysis Report**

CHM analysis report contains following sections:

![](_page_51_Picture_15.jpeg)

• **Header section:** Contains info about the node, analysis time period, system configuration and system resource stats.

#### **Figure A-1 System Configuration and System resource stats**

![](_page_52_Picture_60.jpeg)

#### **CHM** Analyser

![](_page_52_Picture_61.jpeg)

• **Observed findings and findings summary timeline section:** Contains the list of observed problems, along with a summary timeline of the problems.

#### **Figure A-2 Problematic findings and summary timeline**

![](_page_52_Picture_62.jpeg)

• **Findings details section:** Contains detailed contextual information for each of the problems observed above.

![](_page_52_Picture_10.jpeg)

#### **Figure A-3 Problematic findings - details**

![](_page_53_Picture_141.jpeg)

## <span id="page-53-0"></span>A.2 oclumon dumpnodeview

Use the oclumon dumpnodeview command to view log information from the system monitor service in the form of a node view.

#### **Syntax**

```
oclumon dumpnodeview [[([(-system | -protocols | -v)] |
      [(-cpu | -process | -procagg | -device | -nic | -filesystem | -
thread | -nfs \rangle [-detail] [-all] [-pinned_only] [-sort <metric_name>] [-filter 
<string>] [-head <rows_count>] [-i <seconds>]])
      [([-s <start_time> -e <end_time>] | -last <duration>)]] |
      [-inputDataDir <absolute_path> -logDir <absolute_path>]
     [-h]]
```
#### **Parameters**

![](_page_53_Picture_142.jpeg)

#### **Table A-2 oclumon dumpnodeview Command Parameters**

.

![](_page_53_Picture_10.jpeg)

![](_page_54_Picture_104.jpeg)

#### **Table A-2 (Cont.) oclumon dumpnodeview Command Parameters**

![](_page_54_Picture_3.jpeg)

![](_page_55_Picture_156.jpeg)

#### **Table A-3 oclumon dumpnodeview Command Flags**

![](_page_55_Picture_3.jpeg)

| Flag                         | <b>Description</b>                                                                                                    |
|------------------------------|----------------------------------------------------------------------------------------------------|
| -i seconds                   | Display data separated by the specified<br>interval in seconds. Must be a multiple of 5.<br>Applicable to continuous mode query.<br>For example: |
|                              | oclumon dumpnodeview -device -i 5                                                                                                    |
| -filter string               | Use this option to search for a filter string in<br>the Name column of the respective metric.                                                    |
|                              | For example, -process -filter "ora" will<br>display the process metrics, which contain<br>"ora" substring in their name.                         |
|                              | Supported with the -process, -device, -<br>nic, -cpu, -procagg, -filesystem, -nfs<br>options.                                                    |
|                              | For example:                                                                                                    |
|                              | oclumon dumpnodeview -process -<br>filter "ora"                                                                                                  |
|                              |                                                                                                    |
| -show all sample with filter | All samples where filter doesn't matches will<br>also show in the output. Can be used only with<br>the -filter option.                           |
|                              | For example:                                                                                                    |
|                              | oclumon dumpnodeview -filter<br>filter criteria -<br>show all sample with filter                                                                 |

**Table A-3 (Cont.) oclumon dumpnodeview Command Flags**

**Table A-4 oclumon dumpnodeview Command Log File Directories**

| <b>Directory</b>                | <b>Description</b>                                                         |
|---------------------------------|----------------------------------------------------------------------------|
| -inputDataDir absolute dir path | Specifies absolute path of the directory that<br>contains JSON logs files. |
|                                 | For example:                                                               |
|                                 | oclumon dumpnodeview -cpu -<br>inputDataDir absolute path                  |

![](_page_56_Picture_5.jpeg)

![](_page_57_Picture_166.jpeg)

#### <span id="page-57-0"></span>**Table A-4 (Cont.) oclumon dumpnodeview Command Log File Directories**

#### **Table A-5 oclumon dumpnodeview Command Historical Query Options**

![](_page_57_Picture_167.jpeg)

## A.3 oclumon chmdiag

Use the oclumon chmdiag to get a detailed description of all the supported events and actions, query CHMDiag events/actions sent by various components and generate an HTML or a text report, and to collect all events/actions data generated by CHMDiag into the specified output directory location.

.

![](_page_57_Picture_7.jpeg)

# <span id="page-58-0"></span>A.4 oclumon localrepo getconfig

Use the oclumon localrepo getconfig to get the configuration of repositories for all the nodes.

#### **Syntax**

```
oclumon localrepo getconfig [-reposize] [-repopath] [-retentiontime] [-local 
| -n <node1> ...]
```
#### **Parameters**

![](_page_58_Picture_153.jpeg)

#### **Example A-3 To view full configuration of repositories for all nodes**

```
oclumon localrepo getconfig
Node: <node-name1>
Repository size: 500 MB
Repository path: $ORACLE HOME/crsdata/<node-name1>/crf/db/json
Repository retention time: 246 Hours
```
Node: <*node-name2*> Repository size: 500 MB Repository path: \$ORACLE\_HOME/crsdata/<*node-name2*>/crf/db/json Repository retention time: 240 Hours

#### **Example A-4 To view only the repository path and size of repositories in all nodes**

```
oclumon localrepo getconfig -reposize -repopath
Node: <node-name1>
Repository size: 500 MB
Repository path: $ORACLE_HOME/crsdata/<node-name1>/crf/db/json
Node: <node-name2>
Repository size: 500 MB
Repository path: $ORACLE_HOME/crsdata/<node-name2>/crf/db/json
```
![](_page_58_Picture_12.jpeg)

#### <span id="page-59-0"></span>**Example A-5 To view full configuration of the repository for the local node**

```
oclumon localrepo getconfig -local
Node: <node-name>
Repository size: 500 MB
Repository path: $ORACLE_HOME/crsdata/<node-name>/crf/db/json
Repository retention time: 246 Hours
```
#### **Example A-6 To view full configuration for the repositories on specific nodes <node-name1> and <node-name2>**

```
oclumon localrepo getconfig -n <node-name1> <node-name2>
Node: <node-name1>
Repository size: 500 MB
Repository path: $ORACLE_HOME/crsdata/<node-name1>/crf/db/json
Repository retention time: 246 Hours
```

```
Node: <node-name2>
Repository size: 500 MB
Repository path: $ORACLE_HOME/crsdata/<node-name2>/crf/db/json
Repository retention time: 240 Hours
```
### A.5 oclumon version

Use the oclumon version command to obtain the version of Cluster Health Monitor that you are using.

#### **Syntax**

oclumon version

#### **Example A-7 oclumon version**

This command produces output similar to the following:

```
Cluster Health Monitor (OS), Release 20.0.0.0.0
Version : 20.3.0.0.0
```
### A.6 oclumon debug

Use the oclumon debug command to set the log level for the Cluster Health Monitor services.

#### **Syntax**

oclumon debug [log *daemon module*:*log\_level*] [version]

![](_page_59_Picture_17.jpeg)

#### **Parameters**

![](_page_60_Picture_137.jpeg)

#### **Table A-6 oclumon debug Command Parameters**

#### **Example A-8 oclumon debug**

The following example sets the log level of the system monitor service (osysmond):

\$ oclumon debug log osysmond CRFMOND:3

The following example displays the versions of the daemons:

\$ oclumon debug version

Cluster Health Monitor (OS), Release 20.0.0.0.0 Version : 20.3.0.0.0 NODEVIEW Version : 19.03 Label Date : 200116

![](_page_60_Picture_10.jpeg)

# <span id="page-61-0"></span>B Querying Cluster Resource Activity Log

Oracle Clusterware stores logs about resource state changes in the cluster resource activity log.

Failures can occur as a result of a problem with a resource, a hosting node, or the network.

The cluster resource activity log provides precise and specific information about a resource failure, separate from diagnostic logs. The cluster resource activity log also provides a unified view of the cause of resource failure.

Use the following commands to view the contents of the cluster resource activity log:

```
• crsctl query calog
```
Query the cluster resource activity logs matching specific criteria.

## B.1 crsctl query calog

Query the cluster resource activity logs matching specific criteria.

#### **Syntax**

```
crsctl query calog 
[-aftertime "timestamp"] 
[-beforetime "timestamp"] 
[-days "number_of_days"] 
[-duration "time_interval" | -follow] 
[-filter "filter_expression"] 
[-processname "writer_process"] 
[-processid "writer_process_id"] 
[-node "entity_hostname"] 
[-fullfmt | -xmlfmt]
```
#### **Parameters**

![](_page_62_Picture_280.jpeg)

#### **Table B-1 crsctl query calog Command Parameters**

![](_page_62_Picture_4.jpeg)

#### **Cluster Resource Activity Log Fields**

Query any number of fields in the cluster resource activity log using the -filter parameter.

![](_page_63_Picture_293.jpeg)

![](_page_63_Picture_294.jpeg)

![](_page_63_Picture_5.jpeg)

![](_page_64_Picture_202.jpeg)

#### **Table B-2 (Cont.) Cluster Resource Activity Log Fields**

![](_page_65_Picture_229.jpeg)

![](_page_65_Picture_230.jpeg)

#### **Usage Notes**

- Combine simple filters into expressions called expression filters using Boolean operators.
- Enclose timestamps and time intervals in double quotation marks ("").
- Enclose the filter expressions in double quotation marks ("").
- Enclose the values that contain parentheses or spaces in single quotation marks ('').
- If no matching records are found, then the Oracle Clusterware Control (CRSCTL) utility displays the following message:

CRS-40002: No activities match the query.

#### **Examples**

Examples of filters include:

"writer\_user==root": Limits the display to only root user.

![](_page_65_Picture_13.jpeg)

• "customer\_data=='GEN\_RESTART@SERVERNAME(rwsbi08)=StartCompleted~'" : Limits the display to customer data that has the specified value GEN\_RESTART@SERVERNAME(node1)=StartCompleted~.

To query all the resource activities and display the output in full format:

```
$ crsctl query calog -fullfmt
----ACTIVITY START----
timestamp : 2016-09-27 17:55:43.152000
writer_process_id : 6538
writer process name : crsd.bin
writer user : root
writer group \qquad \qquad : root
writer hostname : node1
writer clustername : cluster1-mb1
customer data : CHECK RESULTS=-408040060~
nls product : CRS
nls facility : CRS
nls_id : 2938
nls field count : 1
nls field1 : ora.cvu
nls_field1_type : 25
nls field1 len : 0
nls format : Resource '%s' has been modified.
nls message \qquad \qquad : Resource 'ora.cvu' has been modified.
actid : 14732093665106538/1816699/1
is planned : 1
onbehalfof user : grid
onbehalfof hostname : node1
entity isoraentity : 1
entity type \qquad \qquad : resource
entity name : ora.cvu
entity hostname : node1
entity clustername : cluster1-mb1
nls severity : INFO
----ACTIVITY END----
```
To query all the resource activities and display the output in XML format:

```
$ crsctl query calog -xmlfmt
<?xml version="1.0" encoding="UTF-8"?>
<activities>
   <activity>
    <timestamp>2016-09-27 17:55:43.152000</timestamp>
     <writer_process_id>6538</writer_process_id>
    <writer_process_name>crsd.bin</writer_process_name>
    <writer_user>root</writer_user>
     <writer_group>root</writer_group>
     <writer_hostname>node1</writer_hostname>
     <writer_clustername>cluster1-mb1</writer_clustername>
     <customer_data>CHECK_RESULTS=-408040060~</customer_data>
     <nls_product>CRS</nls_product>
```
![](_page_66_Picture_6.jpeg)

```
 <nls_facility>CRS</nls_facility>
     <nls_id>2938</nls_id>
    <nls_field_count>1</nls_field_count>
     <nls_field1>ora.cvu</nls_field1>
    <nls_field1_type>25</nls_field1_type>
    <nls_field1_len>0</nls_field1_len>
     <nls_format>Resource '%s' has been modified.</nls_format>
    <nls message>Resource 'ora.cvu' has been modified.</nls message>
     <actid>14732093665106538/1816699/1</actid>
     <is_planned>1</is_planned>
     <onbehalfof_user>grid</onbehalfof_user>
     <onbehalfof_hostname>node1</onbehalfof_hostname>
     <entity_isoraentity>1</entity_isoraentity>
     <entity_type>resource</entity_type>
     <entity_name>ora.cvu</entity_name>
     <entity_hostname>node1</entity_hostname>
     <entity_clustername>cluster1-mb1</entity_clustername>
    <nls_severity>INFO</nls_severity>
   </activity>
</activities>
```
To query resource activities for a two-hour interval after a specific time and display the output in XML format:

```
$ crsctl query calog -aftertime "2016-09-28 17:55:43" -duration "0 02:00:00" 
-xmlfmt
<?xml version="1.0" encoding="UTF-8"?>
<activities>
   <activity>
    <timestamp>2016-09-28 17:55:45.992000</timestamp>
     <writer_process_id>6538</writer_process_id>
     <writer_process_name>crsd.bin</writer_process_name>
     <writer_user>root</writer_user>
     <writer_group>root</writer_group>
     <writer_hostname>node1</writer_hostname>
     <writer_clustername>cluster1-mb1</writer_clustername>
     <customer_data>CHECK_RESULTS=1718139884~</customer_data>
     <nls_product>CRS</nls_product>
     <nls_facility>CRS</nls_facility>
     <nls_id>2938</nls_id>
    <nls_field_count>1</nls_field_count>
     <nls_field1>ora.cvu</nls_field1>
     <nls_field1_type>25</nls_field1_type>
     <nls_field1_len>0</nls_field1_len>
     <nls_format>Resource '%s' has been modified.</nls_format>
    <nls message>Resource 'ora.cvu' has been modified.</nls message>
     <actid>14732093665106538/1942009/1</actid>
     <is_planned>1</is_planned>
     <onbehalfof_user>grid</onbehalfof_user>
     <onbehalfof_hostname>node1</onbehalfof_hostname>
     <entity_isoraentity>1</entity_isoraentity>
     <entity_type>resource</entity_type>
     <entity_name>ora.cvu</entity_name>
     <entity_hostname>node1</entity_hostname>
```
![](_page_67_Picture_4.jpeg)

```
 <entity_clustername>cluster1-mb1</entity_clustername>
    <nls_severity>INFO</nls_severity>
   </activity>
</activities>
```
#### To query resource activities at a specific time:

```
$ crsctl query calog -filter "timestamp=='2016-09-28 17:55:45.992000'"
2016-09-28 17:55:45.992000 : node1 : INFO : Resource 'ora.cvu' has 
been modified. : 14732093665106538/1942009/1 :
```
To query resource activities using filters writer user and customer data:

```
$ crsctl query calog -filter "writer user==root AND
customer_data=='GEN_RESTART@SERVERNAME(node1)=StartCompleted~'" -
fullfmt
```
#### *or*

```
$ crsctl query calog -filter "(writer user==root) AND
(customer_data=='GEN_RESTART@SERVERNAME(node1)=StartCompleted~')" -
fullfmt
```

```
----ACTIVITY START----
timestamp : 2016-09-15 17:42:57.517000
writer_process_id : 6538
writer process name : crsd.bin
writer user : root
writer group \qquad \qquad : root
writer hostname : node1
writer clustername : cluster1-mb1
customer data :
GEN_RESTART@SERVERNAME(rwsbi08)=StartCompleted~
nls product : CRS
nls facility : CRS
nls id : 2938
nls field count : 1
nls field1 : ora.testdb.db
nls field1 type : 25
nls field1 len : 0
nls format : Resource '%s' has been modified.
nls_message : Resource 'ora.devdb.db' has been modified.
nis_ionmac<br>
nls_message : Resource 'ora.devdb.db' has<br>
actid : 14732093665106538/659678/1
is planned : 1
onbehalfof_user : oracle
onbehalfof hostname : node1
entity_isoraentity : 1
entity type \qquad \qquad : resource
entity name : ora.testdb.db
entity hostname : node1
entity clustername : cluster1-mb1
```
nls severity : INFO ----ACTIVITY END----

To query all the calogs that were generated after UTC+08:00 time "2016-11-15 22:53:08":

\$ crsctl query calog -aftertime "2016-11-15 22:53:08+08:00"

To query all the calogs that were generated after UTC-08:00 time "2016-11-15 22:53:08":

\$ crsctl query calog -aftertime "2016-11-15 22:53:08-08:00"

To query all the calogs by specifying the timestamp with microseconds:

```
$ crsctl query calog -aftertime "2016-11-16 01:07:53.063000"
2016-11-16 01:07:53.558000 : node1 : INFO : Resource 'ora.cvu' has been 
modified. : 14792791129816600/2580/7 :
2016-11-16 01:07:53.562000 : node2 : INFO : Clean of 'ora.cvu' on 'node2' 
succeeded : 14792791129816600/2580/8 :
```
To query all the activities that were written by a specific process by name:

\$ crsctl query calog -processname crsd.bin

```
2016-11-16 01:07:53.558000 : node1 : INFO : Resource 'ora.cvu' has been 
modified. : 14792791129816600/2580/7 :
2016-11-16 01:07:53.562000 : node2 : INFO : Clean of 'ora.cvu' on 'node2' 
succeeded : 14792791129816600/2580/8 :
```
To query all the activities that were written by a specific process by ID:

\$ crsctl query calog -processid 6538

2016-11-16 01:07:53.558000 : node1 : INFO : Resource 'ora.cvu' has been modified. : 14792791129816600/2580/7 : 2016-11-16 01:07:53.562000 : node2 : INFO : Clean of 'ora.cvu' on 'node2' succeeded : 14792791129816600/2580/8 :

To query all the activities that were written by a specific node:

```
$ crsctl query calog -node node2
2016-11-16 01:07:53.562000 : node2 : INFO : Clean of 'ora.cvu' on 'node2' 
succeeded : 14792791129816600/2580/8 :
```
![](_page_69_Picture_16.jpeg)

# <span id="page-70-0"></span>C chactl Command Reference

The Oracle Cluster Health Advisor commands enable the Oracle Grid Infrastructure user to administer basic monitoring functionality on the targets.

#### • [chactl monitor](#page-71-0)

Use the chactl monitor command to start monitoring all the instances of a specific Oracle Real Application Clusters (Oracle RAC) database using the current set model.

#### • [chactl unmonitor](#page-72-0) Use the chactl unmonitor command to stop monitoring all the instances of a specific database.

- [chactl status](#page-73-0) Use the chactl status command to check monitoring status of the running targets.
- [chactl config](#page-74-0)

Use the chactl config command to list all the targets being monitored, along with the current model of each target.

#### • [chactl calibrate](#page-75-0)

Use the chactl calibrate command to create a new model that has greater sensitivity and accuracy.

#### • [chactl query diagnosis](#page-76-0)

Use the chactl query diagnosis command to return problems and diagnosis, and suggested corrective actions associated with the problem for specific cluster nodes or Oracle Real Application Clusters (Oracle RAC) databases.

#### • [chactl query model](#page-79-0)

Use the chactl query model command to list all Oracle Cluster Health Advisor models or to view detailed information about a specific Oracle Cluster Health Advisor model.

• [chactl query repository](#page-80-0)

Use the chactl query repository command to view the maximum retention time, number of targets, and the size of the Oracle Cluster Health Advisor repository.

#### • [chactl query calibration](#page-80-0)

Use the chactl query calibration command to view detailed information about the calibration data of a specific target.

#### • [chactl remove model](#page-83-0)

Use the chactl remove model command to delete an Oracle Cluster Health Advisor model along with the calibration data and metadata of the model from the Oracle Cluster Health Advisor repository.

• [chactl rename model](#page-84-0)

Use the chactl rename model command to rename an Oracle Cluster Health Advisor model in the Oracle Cluster Health Advisor repository.

- [chactl export model](#page-84-0) Use the chactl export model command to export Oracle Cluster Health Advisor models.
- [chactl import model](#page-85-0) Use the chactl import model command to import Oracle Cluster Health Advisor models.

![](_page_70_Picture_24.jpeg)

- <span id="page-71-0"></span>• [chactl set maxretention](#page-85-0) Use the chactl set maxretention command to set the maximum retention time for the diagnostic data.
- [chactl resize repository](#page-86-0) Use the chactl resize repository command to resize the tablespace of the Oracle Cluster Health Advisor repository based on the current retention time and the number of targets.

### C.1 chactl monitor

Use the chactl monitor command to start monitoring all the instances of a specific Oracle Real Application Clusters (Oracle RAC) database using the current set model.

Oracle Cluster Health Advisor monitors all instances of this database using the same model assigned to the database.

Oracle Cluster Health Advisor uses Oracle-supplied gold model when you start monitoring a target for the first time. Oracle Cluster Health Advisor stores monitoring status of the target in the internal store. Oracle Cluster Health Advisor starts monitoring any new database instance when Oracle Cluster Health Advisor detects or redetects the new instance.

#### **Syntax**

chactl monitor database -db *db\_unique\_name* [-model *model\_name* [-force]] [-help]

chactl monitor cluster [-model *model\_name* [-force]]

#### **Parameters**

#### **Table C-1 chactl monitor Command Parameters**

![](_page_71_Picture_185.jpeg)

#### **Examples**

• To monitor the *SalesDB* database using the *BlkFridayShopping* default model:

\$ chactl monitor database –db SalesDB -model BlkFridayShopping

• To monitor the *InventoryDB* database using the *Nov2014* model:

\$ chactl monitor database –db InventoryDB -model Nov2014

![](_page_71_Picture_18.jpeg)
If you specify the *model* name, then Oracle Cluster Health Advisor starts monitoring with the specified model and stores the model in the Oracle Cluster Health Advisor internal store.

If you use both the *–model* and *–force* options, then Oracle Cluster Health Advisor stops monitoring and restarts monitoring with the specified model.

• To monitor the *SalesDB* database using the *Dec2014* model:

\$ chactl monitor database –db SalesDB –model Dec2014

• To monitor the *InventoryDB* database using the *Dec2014* model and the -force option:

\$ chactl monitor database –db InventoryDB –model Dec2014 -force

#### **Error Messages**

**Error:** no CHA resource is running in the cluster.

**Description:** Returns when there is no hub or leaf node running the Oracle Cluster Health Advisor service.

**Error:** the database is not configured.

**Description:** Returns when the database is not found in either the Oracle Cluster Health Advisor configuration repository or as a CRS resource.

**Error:** input string "xc#? %" is invalid.

**Description:** Returns when the command-line cannot be parsed. Also displays the top-level help text.

**Error:** CHA is already monitoring target <dbname>.

**Description:** Returns when the database is already monitored.

## C.2 chactl unmonitor

Use the chactl unmonitor command to stop monitoring all the instances of a specific database.

### **Syntax**

chactl unmonitor database -db *db\_unique\_name* [-help]

### **Examples**

To stop monitoring the *SalesDB* database:

```
$ chactl unmonitor database –db SalesDB
Database SalesDB is not monitored
```
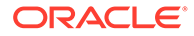

## C.3 chactl status

Use the chactl status command to check monitoring status of the running targets.

If you do not specify any parameters, then the chactl status command returns the status of all running targets.

The monitoring status of an Oracle Cluster Health Advisor target can be either Monitoring *or* Not Monitoring. The chactl status command shows four types of results and depends on whether you specify a target and -verbose option.

The -verbose option of the command also displays the monitoring status of targets contained within the specified target and the names of executing models of each printed target. The chactl status command displays targets with positive monitoring status only. The chactl status command displays negative monitoring status only when the corresponding target is explicitly specified on the command-line.

### **Syntax**

chactl status {cluster|database [-db *db\_unique\_name*]} [-verbose][-help]

### **Examples**

• To display the list of cluster nodes and databases being monitored:

```
#chactl status
Monitoring nodes rac1Node1, rac1Node2
Monitoring databases SalesDB, HRdb
```
## **Note:**

A database is displayed with **Monitoring** status, if Oracle Cluster Health Advisor is monitoring one or more of the instances of the database, even if some of the instances of the database are not running.

• To display the status of Oracle Cluster Health Advisor:

```
$ chactl status
Cluster Health Advisor service is offline.
```
No target or the -verbose option is specified on the command-line. Oracle Cluster Health Advisor is not running on any node of the cluster.

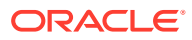

• To display various Oracle Cluster Health Advisor monitoring states for cluster nodes and databases:

```
$ chactl status database -db SalesDB
Monitoring database SalesDB
$ chactl status database -db bogusDB
Not Monitoring database bogusDB
$ chactl status cluster
Monitoring nodes rac1, rac2
Not Monitoring node rac3
or
```

```
$ chactl status cluster
Cluster Health Advisor is offline
```
• To display the detailed Oracle Cluster Health Advisor monitoring status for the entire cluster:

```
$ chactl status -verbose
Monitoring node(s) racNd1, racNd2, racNd3, racNd4 using model MidSparc
Monitoring database HRdb2, Instances HRdb2I1, HRdb2I2 in server pool 
SilverPool using model M6
Monitoring database HRdb, Instances HRdbI4, HRdbI6 in server pool 
SilverPool using model M23
Monitoring database testHR, Instances inst3 on node racN7 using model 
TestM13
Monitoring database testHR, Instances inst4 on node racN8 using model
```
When the target is not specified and the -verbose option is specified, the chactl status

command displays the status of the database instances and names of the models.

## C.4 chactl config

Use the chactl config command to list all the targets being monitored, along with the current model of each target.

If the specified target is a multitenant container database (CDB) or a cluster, then the chactl config command also displays the configuration data status.

### **Syntax**

TestM14

```
chactl config {cluster|database -db db_unique_name}[-help]
```
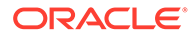

### **Examples**

To display the monitor configuration and the specified model of each target:

\$ chactl config Databases monitored: prodDB, hrDB

\$ chactl config database –db prodDB Monitor: Enabled Model: GoldDB

\$ chactl config cluster Monitor: Enabled Model: DEFAULT\_CLUSTER

## C.5 chactl calibrate

Use the chactl calibrate command to create a new model that has greater sensitivity and accuracy.

The user-generated models are effective for Oracle Real Application Clusters (Oracle RAC) monitored systems in your operating environment as the user-generated models use calibration data from the target. Oracle Cluster Health Advisor adds the usergenerated model to the list of available models and stores the new model in the Oracle Cluster Health Advisor repository.

If a model with the same name exists, then overwrite the old model with the new one by using the -force option.

### **Key Performance and Workload Indicators**

A set of metrics or Key Performance Indicators describe high-level constraints to the training data selected for calibration. This set consists of relevant metrics to describe performance goals and resource utilization bandwidth, for example, response times or CPU utilization.

The Key Performance Indicators are also operating system and database signals which are monitored, estimated, and associated with fault detection logic. Most of these Key Performance Indicators are also either predictors, that is, their state is correlated with the state of other signals, or predicted by other signals. The fact that the Key Performance Indicators correlate with other signals makes them useful as filters for the training or calibration data.

The Key Performance Indicators ranges are used in the query calibrate and calibrate commands to filter out data points.

The following Key Performance Indicators are supported for database:

- CPUPERCENT CPU utilization Percent
- IOREAD Disk read Mbyte/sec
- DBTIMEPERCALL Database time per user call usec/call

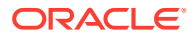

- IOWRITE Disk write Mbyte/sec
- IOTHROUGHPUT Disk throughput IO/sec

The following Key Performance Indicators are supported for cluster:

- CPUPERCENT CPU utilization Percent
- IOREAD Disk read Mbyte/sec
- IOWRITE Disk write Mbyte/sec
- IOTHROUGHPUT Disk throughput IO/sec

### **Syntax**

```
chactl calibrate {cluster|database -db db_unique_name} -model model_name
[-force] [-timeranges 'start=time_stamp,end=time_stamp,...'] 
[-kpiset 'name=kpi_name min=val max=val,...' ][-help]
```
Specify timestamp in the YYYY-MM-DD HH24:MI:SS format.

### **Examples**

```
chactl calibrate database -db oracle -model weekday 
-timeranges 'start=start=2016-09-09 16:00:00,end=2016-09-09 23:00:00'
```

```
chactl calibrate database -db oracle -model weekday 
-timeranges 'start=start=2016-09-09 16:00:00,end=2016-09-09 23:00:00' 
-kpiset 'name=CPUPERCENT min=10 max=60'
```
### **Error Messages**

**Error:** input string "xc#? %" is misconstructed

**Description:** Confirm if the given model name exists with Warning: model name already exists, please use [-force] message.

**Error:** *start\_time* and/or *end\_time* are misconstructed

**Description:** Input time specifiers are badly constructed.

**Error:** no sufficient calibration data exists for the specified period, please reselect another period

**Description:** Evaluator couldn't find enough calibration data.

## C.6 chactl query diagnosis

Use the chactl query diagnosis command to return problems and diagnosis, and suggested corrective actions associated with the problem for specific cluster nodes or Oracle Real Application Clusters (Oracle RAC) databases.

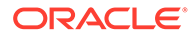

### **Syntax**

```
chactl query diagnosis [-cluster|-db db_unique_name] [-start time -end 
time] [-htmlfile file_name][-help]
```
Specify date and time in the YYYY-MM-DD HH24:MI:SS format.

In the preceding syntax, you must consider the following points:

- If you do not provide any options, then the chactl query diagnosis command returns the current state of all monitored nodes and databases. The chactl query diagnosis command reports general state of the targets, for example, **ABNORMAL** by showing their diagnostic identifier, for example, Storage Bandwidth Saturation. This is a quick way to check for any **ABNORMAL** state in a database or cluster.
- If you provide a time option after the target name, then the chactl query diagnosis command returns the state of the specified target restricted to the conditions in the time interval specified. The compressed time series lists the identifiers of the causes for distinct incidents which occurred in the time interval, its start and end time.
- If an incident and cause recur in a specific time interval, then the problem is reported only once. The start time is the start time of the first occurrence of the incident and the end time is the end time of the last occurrence of the incident in the particular time interval.
- If you specify the  $-\text{db}$  option without a database name, then the chactl query diagnosis command displays diagnostic information for all databases. However, if a database name is specified, then the chactl query diagnosis command displays diagnostic information for all instances of the database that are being monitored.
- If you specify the  $-cluster$  option without a host name, then the chactl query diagnosis command displays diagnostic information for all hosts in that cluster.
- If you do not specify a time interval, then the chactl query diagnosis command displays only the current issues for all or the specified targets. The chactl query diagnosis command does not display the frequency statistics explicitly. However, you can count the number of normal and abnormal events that occurred in a target in the last 24 hours.
- If no incidents have occurred during the specified time interval, then the chactl query diagnosis command returns a text message, for example, Database/ host is operating NORMALLY, Of no incidents were found.
- If the state of a target is **NORMAL**, the command does not report it. The chactl query diagnosis command reports only the targets with **ABNORMAL** state for the specified time interval.

### **Output parameters:**

- Incident start Time
- Incident end time (only for the default database and/or host, non-verbose output)
- Target (for example, database, host)
- Problem

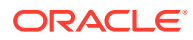

Description: Detailed description of the problem

Cause: Root cause of the problem and contributing factors

• Action: an action that corrects the abnormal state covered in the diagnosis

**Reporting Format:** The diagnostic information is displayed in a time compressed or time series order, grouped by components.

### **Examples**

To display diagnostic information of a database for a specific time interval:

\$ chactl query diagnosis -db oltpacdb -start "2016-02-01 02:52:50.0" -end "2016-02-01 03:19:15.0" 2016-02-01 01:47:10.0 Database oltpacdb DB Control File IO Performance (oltpacdb\_1) [detected] 2016-02-01 01:47:10.0 Database oltpacdb DB Control File IO Performance (oltpacdb\_2) [detected] 2016-02-01 02:52:15.0 Database oltpacdb DB CPU Utilization (oltpacdb\_2) [detected] 2016-02-01 02:52:50.0 Database oltpacdb DB CPU Utilization (oltpacdb\_1) [detected] 2016-02-01 02:59:35.0 Database oltpacdb DB Log File Switch (oltpacdb\_1) [detected] 2016-02-01 02:59:45.0 Database oltpacdb DB Log File Switch (oltpacdb\_2) [detected] Problem: DB Control File IO Performance

Description: CHA has detected that reads or writes to the control files are slower than expected. Cause: The Cluster Health Advisor (CHA) detected that reads or writes to the control files were slow because of an increase in disk IO. The slow control file reads and writes may have an impact on checkpoint and Log Writer (LGWR) performance. Action: Separate the control files from other database files and move them to faster disks or Solid State Devices.

Problem: DB CPU Utilization Description: CHA detected larger than expected CPU utilization for this database. Cause: The Cluster Health Advisor (CHA) detected an increase in database CPU utilization because of an increase in the database workload. Action: Identify the CPU intensive queries by using the Automatic Diagnostic and Defect Manager (ADDM) and follow the recommendations given there. Limit the number of CPU intensive queries or relocate sessions to less busymachines. Add CPUs if the CPU capacity is insufficent to support the load without a performance degradation or effects on other databases.

Problem: DB Log File Switch Description: CHA detected that database sessions are waiting longer than expected for log switch completions. Cause: The Cluster Health Advisor (CHA) detected high contention during log

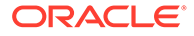

switches because the redo log files were small and the redo logs switched frequently. Action: Increase the size of the redo logs.

### **Error Message**

**Message:** *Target* is operating normally

**Description:** No incidents are found on the target.

**Message:** No data was found for active *Target*

**Description:** No data was found, but the target was operating or active at the time of the query.

**Message:** Target is not active or was not being monitored.

**Description:** No data was found because the target was not monitored at the time of the query.

## C.7 chactl query model

Use the chactl query model command to list all Oracle Cluster Health Advisor models or to view detailed information about a specific Oracle Cluster Health Advisor model.

### **Syntax**

chactl query model [-name *model\_name* [-verbose]][-help]

### **Examples**

• To list all base Oracle Cluster Health Advisor models:

\$ chactl query model Models: MOD1, MOD2, MOD3, MOD4, MOD5, MOD6, MOD7

```
$ chactl query model -name weekday
Model: weekday
Target Type: DATABASE
Version: 12.2.0.1_0
OS Calibrated on: Linux amd64
Calibration Target Name: prod
Calibration Date: 2016-09-10 12:59:49
Calibration Time Ranges: start=2016-09-09 16:00:00,end=2016-09-09 
23:00:00
Calibration KPIs: not specified
```
• To view detailed information, including calibration metadata, about the specific Oracle Cluster Health Advisor model:

```
$ chactl query model -name MOD5 -verbose 
Model: MOD5
```
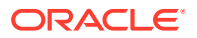

```
CREATION_DATE: Jan 10,2016 10:10
VALIDATION_STATUS: Validated
DATA FROM TARGET : inst72, inst75
USED IN TARGET : inst76, inst75, prodDB, evalDB-evalSP
CAL_DATA_FROM_DATE: Jan 05,2016 10:00
CAL_DATA_TO_DATE: Jan 07,2016 13:00
CAL DATA FROM TARGETS inst73, inst75
...
```
## C.8 chactl query repository

Use the chactl query repository command to view the maximum retention time, number of targets, and the size of the Oracle Cluster Health Advisor repository.

## **Note:**

Applicable only if GIMR is configured. GIMR is optionally supported in Oracle Database 19c. However, it's desupported in Oracle Database 23ai.

### **Syntax**

```
chactl query repository [-help]
```
### **Examples**

To view information about the Oracle Cluster Health Advisor repository:

```
$ chactl query repository
specified max retention time(hrs) : 72
available retention time(hrs) : 212
available number of entities : 2
allocated number of entities : 0
total repository size(gb) : 2.00<br>allocated repository size(gb) : 0.07
allocated repository size(qb)
```
# C.9 chactl query calibration

Use the chactl query calibration command to view detailed information about the calibration data of a specific target.

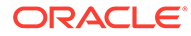

### **Syntax**

# **Note:** Applicable only if GIMR is configured. GIMR is optionally supported in Oracle Database 19c. However, it's desupported in Oracle Database 23ai.

```
chactl query calibration {-cluster|-db db_unique_name} [-timeranges 
'start=time_stamp,end=time_stamp,...'] [-kpiset 'name=kpi_name min=val
max=val,...' ] [-interval val][-help]
```
Specify the interval in hours.

Specify date and time in the YYYY-MM-DD HH24:MI:SS format.

### **Note:**

If you do not specify a time interval, then the chactl query calibration command displays all the calibration data collected for a specific target.

The following Key Performance Indicators are supported for database:

- CPUPERCENT CPU utilization Percent
- IOREAD Disk read Mbyte/sec
- DBTIMEPERCALL Database time per user call usec/call
- IOWRITE Disk write Mbyte/sec
- IOTHROUGHPUT Disk throughput IO/sec

The following Key Performance Indicators are supported for cluster:

- CPUPERCENT CPU utilization Percent
- IOREAD Disk read Mbyte/sec
- IOWRITE Disk write Mbyte/sec
- IOTHROUGHPUT Disk throughput IO/sec

### **Examples**

To view detailed information about the calibration data of the specified target:

```
$ chactl query calibration -db oltpacdb -timeranges 
'start=2016-07-26 01:00:00,end=2016-07-26 02:00:00,start=2016-07-26 
03:00:00,end=2016-07-26 04:00:00' 
-kpiset 'name=CPUPERCENT min=20 max=40, name=IOTHROUGHPUT min=500 
max=9000' -interval 2
```

```
Database name : oltpacdb
```
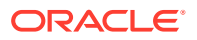

```
Start time : 2016-07-26 01:03:10
End time : 2016-07-26 01:57:25
Total Samples : 120
Percentage of filtered data : 8.32%
The number of data samples may not be sufficient for calibration.
1) Disk read (ASM) (Mbyte/sec)
MEAN MEDIAN STDDEV MIN MAX 
4.96 0.20 8.98 0.06 25.68 
\langle 25 \rangle \langle 50 \rangle \langle 75 \rangle \langle 100 \rangle > = 10097.50% 2.50% 0.00% 0.00% 0.00% 
2) Disk write (ASM) (Mbyte/sec)
MEAN MEDIAN STDDEV MIN MAX 
27.73 9.72 31.75 4.16 109.39 
\langle 50 \rangle \langle 100 \rangle \langle 150 \rangle \langle 200 \rangle > = 20073.33% 22.50% 4.17% 0.00% 0.00% 
3) Disk throughput (ASM) (IO/sec)
MEAN MEDIAN STDDEV MIN MAX 
2407.50 1500.00 1978.55 700.00 7800.00 
<5000 <10000 <15000 <20000 >=20000 
83.33% 16.67% 0.00% 0.00% 0.00% 
4) CPU utilization (total) (%)
MEAN MEDIAN STDDEV MIN MAX 
21.99 21.75 1.36 20.00 26.80 
\langle 20 \rangle \langle 40 \rangle \langle 60 \rangle \langle 80 \rangle \rangle = 800.00% 100.00% 0.00% 0.00% 0.00% 
5) Database time per user call (usec/call)
MEAN MEDIAN STDDEV MIN MAX 
267.39 264.87 32.05 205.80 484.57 
<10000000 <20000000 <30000000 <40000000 <50000000 <60000000 <70000000 
>=70000000
100.00% 0.00% 0.00% 0.00% 0.00% 0.00% 0.00% 0.00%
Database name : oltpacdb
Start time : 2016-07-26 03:00:00
End time : 2016-07-26 03:53:30
Total Samples : 342
Percentage of filtered data : 23.72%
The number of data samples may not be sufficient for calibration.
```

```
1) Disk read (ASM) (Mbyte/sec)
```

```
ORACLE®
```
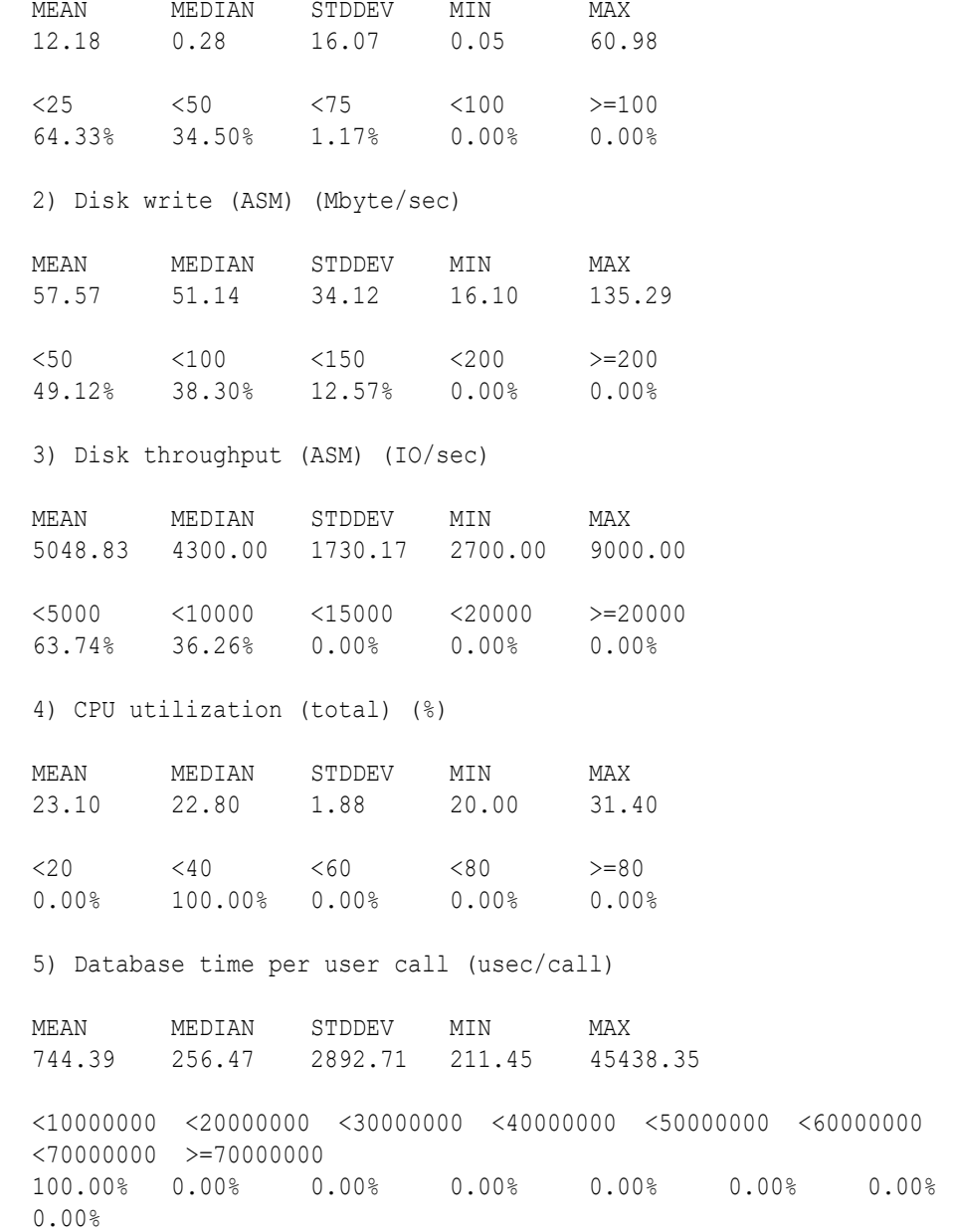

## C.10 chactl remove model

Use the chactl remove model command to delete an Oracle Cluster Health Advisor model along with the calibration data and metadata of the model from the Oracle Cluster Health Advisor repository.

### **Note:**

If the model is being used to monitor the targets, then the chactl remove model command cannot delete any model.

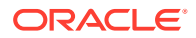

### **Syntax**

chactl remove model -name *model name* [-help]

### **Error Message**

**Error:** *model\_name* does not exist

**Description:** The specified Oracle Cluster Health Advisor model does not exist in the Oracle Cluster Health Advisor repository.

## C.11 chactl rename model

Use the chactl rename model command to rename an Oracle Cluster Health Advisor model in the Oracle Cluster Health Advisor repository.

Assign a descriptive and unique name to the model. Oracle Cluster Health Advisor preserves all the links related to the renamed model.

### **Syntax**

chactl rename model -from *model\_name* -to *model\_name* [-help]

### **Error Messages**

**Error:** *model\_name* does not exist

**Description:** The specified model name does not exist in the Oracle Cluster Health Advisor repository.

**Error:** *dest\_name* already exist

**Description:** The specified model name already exists in the Oracle Cluster Health Advisor repository.

## C.12 chactl export model

Use the chactl export model command to export Oracle Cluster Health Advisor models.

### **Syntax**

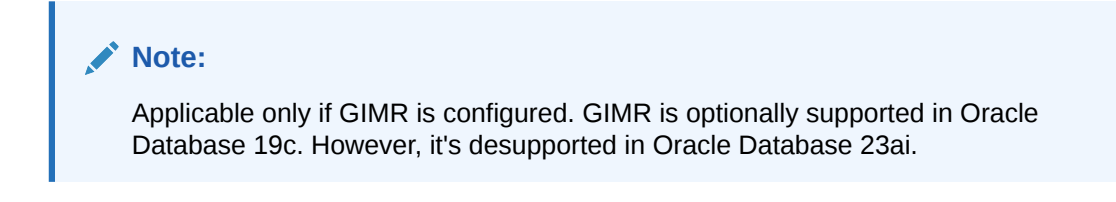

chactl export model -name *model\_name* -file *output\_file* [-help]

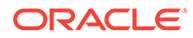

### **Example**

```
$ chactl export model -name weekday -file /tmp//weekday.mod
```
## C.13 chactl import model

Use the chactl import model command to import Oracle Cluster Health Advisor models.

**Syntax**

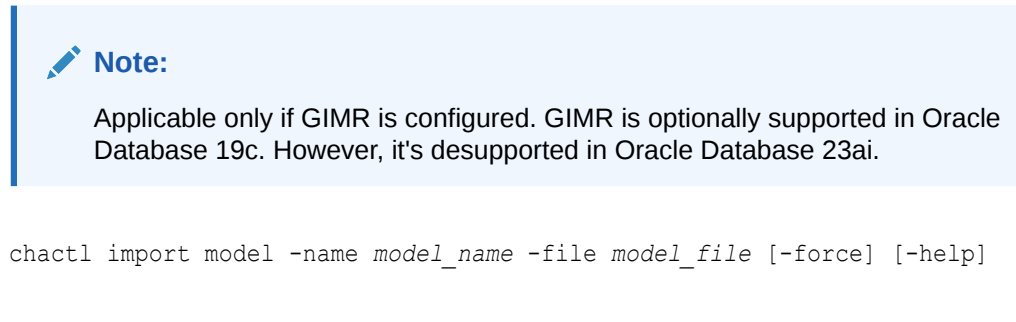

While importing, if there is an existing model with the same name as the model being imported, then use the -force option to overwrite.

### **Example C-1 Example**

\$ chactl import model -name weekday -file /tmp//weekday.mod

## C.14 chactl set maxretention

Use the chactl set maxretention command to set the maximum retention time for the diagnostic data.

The default and minimum retention time is 72 hours. If the Oracle Cluster Health Advisor repository does not have enough space, then the retention time is decreased for all the targets.

### **Note:**

Oracle Cluster Health Advisor stops monitoring if the retention time is less than 24 hours.

### **Syntax**

```
chactl set maxretention -time retention_time [-help]
```
Specify the retention time in hours.

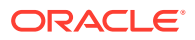

### **Examples**

To set the maximum retention time to 80 hours:

```
$ chactl set maxretention -time 80
max retention successfully set to 80 hours
```
### **Error Message**

**Error:** Specified time is smaller than the allowed minimum

**Description:** This message is returned if the input value for maximum retention time is smaller than the minimum value.

## C.15 chactl resize repository

Use the chactl resize repository command to resize the tablespace of the Oracle Cluster Health Advisor repository based on the current retention time and the number of targets.

### **Note:**

- Applicable only if GIMR is configured. GIMR is optionally supported in Oracle Database 19c. However, it's desupported in Oracle Database 23ai.
- The chactl resize repository command fails if your system does not have enough free disk space or if the tablespace contains data beyond requested resize value.

### **Syntax**

```
chactl resize repository -entities total number of hosts and database 
instances [-force | -eval] [-help]
```
### **Examples**

To set the number of targets in the tablespace to 32:

```
chactl resize repository -entities 32
repository successfully resized for 32 targets
```
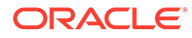

# D Behavior Changes, Deprecated and Desupported Features

Review information about changes, deprecations, and desupports.

• Oracle Database Quality of Service (QoS) Management is Deprecated in Release 21c Starting in Oracle Database release 21c, Oracle Database Quality of Service (QoS) Management is deprecated and will be desupported in a future release.

# D.1 Oracle Database Quality of Service (QoS) Management is Deprecated in Release 21c

Starting in Oracle Database release 21c, Oracle Database Quality of Service (QoS) Management is deprecated and will be desupported in a future release.

Oracle Database Quality of Service (QoS) Management automates the workload management for an entire system by adjusting the system configuration based on pre-defined policies to keep applications running at the performance levels needed. Applications and databases are increasingly deployed in systems that provide some of the resource management capabilities of Oracle Database Quality of Service (QoS) Management. At the same time, Oracle's Autonomous Health Framework has been enhanced to adjust and provide recommendations to mitigate events and conditions that impact the health and operational capability of a system and its associated components. For those reasons, Oracle Database Quality of Service (QoS) Management has been deprecated with Oracle Database 21c.

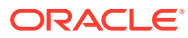